## LEXIBOOK® LEXIBOOK GC500 **Graphic calculator** SHIFT ALPHA ZOOM X2 MODE OFF Graph<sup>en</sup> Range<sup>n</sup> Trace  $G \leftrightarrow T$  $X^{\nu}$   $\left|\begin{array}{ccc} a^{b} \\ c \end{array}\right|$   $\mathbf{v}$   $X^2$   $\left|\begin{array}{ccc} \text{log} & \text{Im} \\ \end{array}\right|$  $(-)$   $\circ \cdots$  hyp  $\sin$   $\cos$   $\tan$ STO RCL CODE DATA **7 8 9 DEL AC**  $(4)(5)(6)(x) \div$ **O**  $\cdot$  EXP ANS EXE Calculatrice graphique**Manuel d'utilisation** GC500FR

# LEXIBOOK®

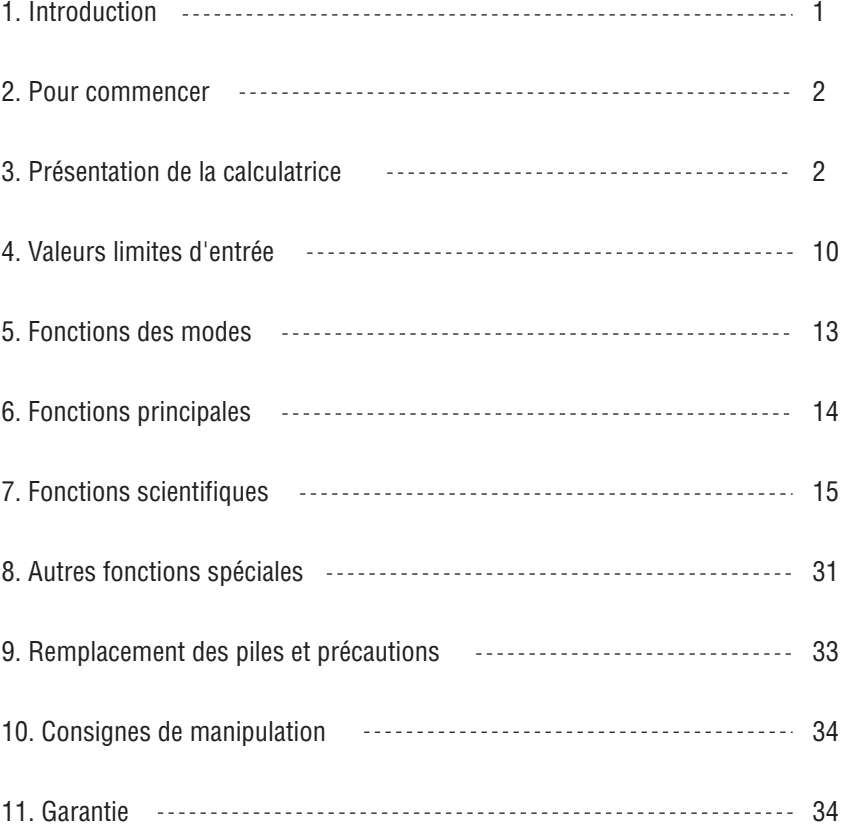

#### **INTRODUCTION**

Nous vous remercions de votre achat d'une calculatrice graphique LEXIBOOK modèle GC500FR. Ce manuel est destiné à vous familiariser avec la GC500FR. Nous vous conseillons de garder ce manuel pour référence future.

#### **Conseils d'utilisation**

Pour vous assurer d'une utilisation sans problèmes, respectez les points suivants:

- 1. Ne pas transporter la calculatrice dans la poche arrière de vos pantalons.
- 2. Ne pas exposer la calculatrice à l'humidité ou à des températures extrêmes (en dessous de 0°C, au dessus de  $40^{\circ}$ C).
- 3. Evitez les chocs. Manipulez avec soin.
- 4. Nettoyez la calculatrice au moyen d'un chiffon doux et sec.
- 5. Evitez d'éclabousser l'appareil.

#### **POUR COMMENCER**

Avant d'utiliser votre calculatrice pour la première fois, veuillez suivre les étapes suivantes :

- 1. Retirez avec précaution la languette de protection du compartiment à piles en tirant sur l'extrémité de la languette. Si la languette reste coincée, dévissez le compartiment à piles, retirez la pile, puis la languette et ensuite refermez le compartiment à piles.
- 2. Localisez le trou du RESET au dos de l'appareil. Insérez une pointe fine (un trombone par exemple) et appuyez doucement.
- 3. Faites coulisser la calculatrice dans le couvercle l'écran en avant. Ne jamais la faire glisser par le clavier.

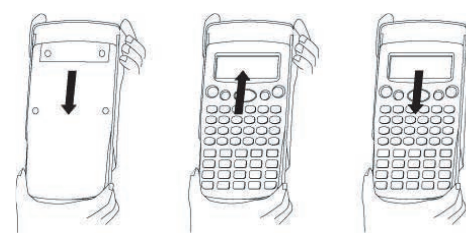

4. Retirez la pellicule statique protectrice de l'écran LCD. 5. Appuyez sur la touche AC pour mettre la calculatrice en marche.

#### **Arrêt Automatique**

La calculatrice s'éteint automatiquement si vous n'effectuez aucune opération pendant environ six à huit minutes. Quand cela se produit, appuyez sur  $\overline{AC}$  pour la rallumer.

#### **Marche/arrêt**

Appuyez sur la touche  $\overline{AC}$  pour mettre la calculatrice sous tension. Appuyez sur  $\overline{OFF}$  pour la mettre hors tension.

#### **CONDITIONS EXTREMES**

Si vous exposez la calculatrice à un champ électrique, ou à une décharge électrique pendant l'utilisation, il peut se produire des phénomènes anormaux qui peuvent neutraliser le fonctionnement de certaines touches y compris la touche AC Dans ce cas appuyez sur l'interrupteur de réinitialisation du système (RESET), au dos de la calculatrice à l'aide d'un objet pointu (un trombone par exemple). Attention, le contenu de la mémoire sera complètement effacé si vous réalisez cette opération. N'appuyez sur la touche de réinitialisation que dans les cas suivants:

• Lors de la première utilisation.

• Après le remplacement des piles.

• Pour effacer le contenu de toutes les mémoires.

En cas de blocage général, toutes les touches étant inopérantes.

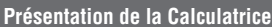

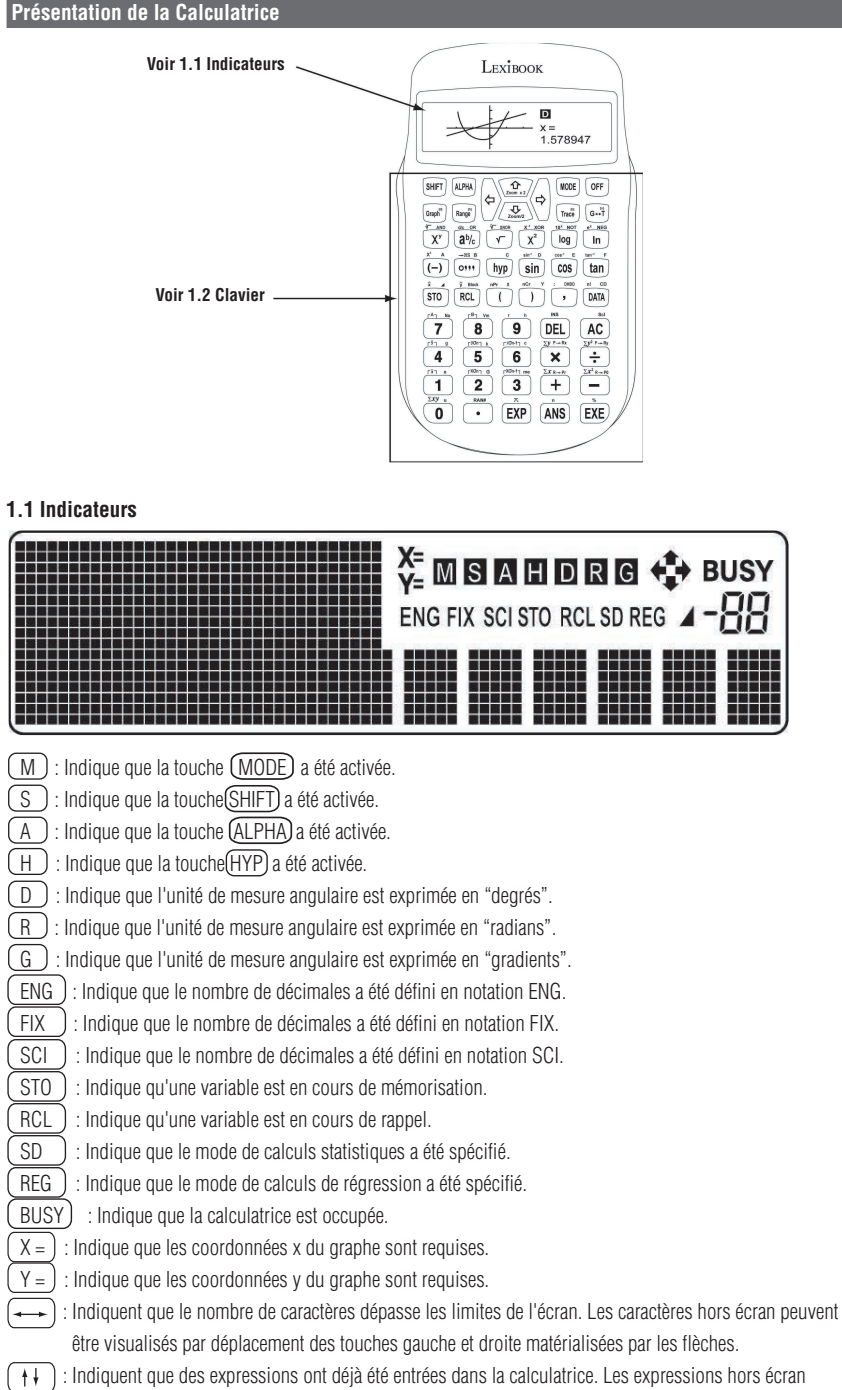

#### **1.2 Clavier**

 SHIFT Touche de BASCULEMENT Appuyez sur (SHIFT) pour activer la fonction indiquée en haut à gauche.

 ALPHA Touche Alphabet Appuyez sur (ALPHA) pour activer la fonction indiquée en haut à droite.

 Touche de déplacement vers la gauche du curseur  $\overline{\text{Appuyez}}$  sur  $\overline{\text{Appuyez}}$  pour déplacer le curseur à gauche de l'écran. Une pression constante exercée sur la touche déplace continûment le curseur vers la gauche.

Touche de déplacement vers la droite du curseur.

Appuyez sur  $\leftarrow$  pour déplacer le curseur à droite de l'écran. Une pression constante exercée sur la touche déplace continûment le curseur vers la droite.

 MODE Touche de basculement de mode Appuyez sur (MODE) pour basculer entre le mode Opérations et le mode Valeurs Numériques.

 OFF Touche Arrêt Quand la calculatrice est mise hors tension, le mode sélectionné n'est pas conservé, mais le contenu des mémoires n'est pas perdu.

#### $[d]$

 Graph Touche de tracé/cellule d'opérations décimales Appuyez sur Graph pour lancer la fonction Graphe. Appuyez sur  $(Graph)$  en mode Base N pour appeler la cellule d'opérations décimales.

[h] ZoomOrg

 Range Touche de spécification d'intervalle/touche de restauration d'échelle des coordonnées du graphe/cellule d'opérations hexadécimales

Appuyer sur cette touche permet de spécifier les limites dimensionnelles du graphe en mode Graphe. Appuyez sur SHIFT puis sur cette touche pour restaurer l'échelle des coordonnées x/y du graphe à leur valeur initiale.

En mode Base N, une pression exercée sur cette touche permet d'appeler la cellule d'opérations hexadécimales.

#### $(200m x2)$

 $\fbox{\frown}$  Touche de déplacement vers le haut du curseur/touche d'augmentation d'échelle des coordonnées  $\overline{Appuyez}$  sur  $(\dagger)$  pour appeler une expression préalablement entrée. Une pression constante exercée sur la touche déplace continûment le curseur vers le haut.

Appuyer sur SHIFT puis sur cette touche augmente d'un facteur 2 les coordonnées x et y du graphe.

#### Zoom /2

Touche de déplacement vers le bas du curseur/touche de réduction d'échelle des coordonnées.  $\widetilde{Appuyez}$  sur  $(\dagger)$  pour appeler une expression préalablement entrée. Une pression constante exercée sur la touche déplace continûment le curseur vers le bas.

Appuyer sur **(SHIFT)** puis sur cette touche réduit d'un facteur 2 les coordonnées x et y du graphe.

## $(x \leftrightarrow Y)$  [b]

 Trace Touche de fonction Trace du graphe/touche de basculement des coordonnées/cellule d'opérations binaires Appuyez sur cette touche pour suivre la trace du graphe afin d'afficher la valeur des coordonnées x/y en cours. Si la valeur affichée est celle des coordonnées x, appuyer sur (SHIFT) puis sur cette touche a pour effet de la remplacer par celle des coordonnées y et à l'inverse, si la valeur en cours est celle des coordonnées y, celle des coordonnées x la remplace à l'affichage.

En mode Base N, une pression exercée sur cette touche permet d'appeler la cellule d'opérations binaires.

#### CLS [o]

 $\boxed{G \rightarrow T}$  Touche de basculement Graphe & Texte/touche d'effacement de graphe/cellule d'opérations dans le système numérique octal Appuyez sur  $\sqrt{G} \rightarrow \sqrt{T}$  pour basculer entre graphe et texte.

Appuyez sur  $\overline{\text{SHIFT}}$  puis sur cette touche pour entrer la commande d'effacement de graphe à l'écran. En mode Base N, une pression exercée sur cette touche permet d'appeler la cellule d'opérations dans le système numérique octal.

 $\sqrt{\frac{X}{Y}}$  AND

 $(\overline{X^y})$  Puissance/racine/ET logique Saisissez les données x, appuyez sur  $(\overline{X}^y)$  puis entrez les données y pour calculer x à la puissance y. Saisissez les données y, appuyez sur  $(SHIFT)$  puis sur  $(X<sup>y</sup>)$ et entrez les données x pour calculer la racine y-ième de x. En mode Base N, appuyez sur cette touche pour saisir un nombre sur lequel exécuter la fonction ''ET'' dans une opération logique.

#### d/c OR

 $\left(\frac{a^b}{c}\right)$  Symbole fractionnaire, fractions  $\leftarrow \rightarrow$  décimales/nombres fractionnaires  $\rightarrow \rightarrow$  fractions impropres/OU logique Appuyez sur cette touche pour saisir des fractions et des nombres fractionnaires. Exemple: 12  $rac{12}{27}$   $\rightarrow$  12  $\left(\frac{a^6}{c}\right)$  27 3  $5\frac{6}{4} \rightarrow 5\frac{a^6}{c^3}3\frac{a^6}{c^3}4$ 

Saisissez l'équation et appuyez sur  $(\overline{EXE})$ : si l'entrée est une fraction, appuyez sur  $(\overline{a^b/c})$  pour opérer la conversion entre fraction et forme décimale. Saisissez l'équation et appuyez sur (EXE) : si l'entrée est un nombre fractionnaire, appuyez sur  $\sqrt{\frac{SHFT}{a^b/c}}$  pour opérer la conversion entre fraction et nombre fractionnaire. En mode Base N, appuyez sur cette touche pour saisir un nombre sur lequel exécuter la fonction ''OU'' dans une opération logique.

## $\sqrt[3]{x_{\text{NOR}}}$

 $\sqrt{\ }$ Racine/racine cubique/NON OU EXCLUSIF logique Entrez un nombre après avoir appuyé sur  $\sqrt{\ }$  pour en obtenir la racine carrée. Entrez un nombre après avoir appuyé successivement sur  $(SHIFT)$  et sur  $\sqrt[3]{}$  pour en obtenir la racine cubique. En mode Base N, appuyez sur cette touche pour saisir un nombre sur lequel exécuter la fonction ''NON-OU EXCLUSIF" dans une opération logique.

#### X-1 XOR

(  $\chi^2$  ) Carré/inverse/OU EXCLUSIF logique Entrez x, puis appuyez sur cette touche pour en obtenir le carré.  $Entrez$  x, appuyez sur  $(SHIFT)$  puis sur cette touche pour en obtenir la réciproque. En mode Base N, appuyez sur cette touche pour saisir un nombre sur lequel exécuter la fonction ''OU EXCLUSIF'' dans une opération logique.

#### 10x NOT

 $\boxed{\phantom{+}}$ log Logarithme décimal/exposant de 10/NON logique  $\overline{\text{Saisisse}}$ z un nombre après avoir appuyé sur  $\overline{(\log)}$ pour en obtenir le logarithme décimal. Saisissez un nombre après avoir appuyé successivement sur SHIFT et sur cette touche pour en obtenir la valeur de l'exposant de 10. En mode Base N, appuyez sur cette touche pour saisir un nombre sur lequel exécuter la fonction ''NON" dans une opération logique.

#### ex NEG

**(In )** Logarithme naturel/exposant/NEG logique. Saisissez un nombre après avoir appuyé sur ln pour en obtenir le logarithme naturel. Saisissez un nombre après avoir appuyé successivement sur **CHIFT** et sur ln pour en obtenir l'exponentielle "e". En mode Base N, appuyez sur cette touche pour saisir un nombre sur lequel exécuter la fonction ''NEG'' dans une opération logique.

#### $X^3$  A

 (-) Négatif/cube/variable A/nombre hexadécimal A Saisissez un nombre après avoir appuyé sur  $\left(\frac{1}{2}\right)$ pour le convertir en son négatif. Entrez les données x, appuyez sur  $\overline{(SHIFT)}$  puis sur cette touche pour obtenir la valeur cubique de x. Appuyez sur  $\sqrt{\text{ALPHA}}$  puis appuyez sur cette touche pour saisir la variable A. En mode Base N, appuyez sur cette touche pour entrer le nombre hexadécimal A.

#### $\rightarrow$  DEG B

Système sexagésimal/conversion entre système décimal et système sexagésimal/variable B/nombre hexadécimal B Appuyez sur cette touche pour saisir une valeur sexagésimale. Exemple :  $25^{\circ}56^{\circ}24^{\circ}$   $\rightarrow$   $25$   $\circ \cdots$  56  $\circ \cdots$  24 Après avoir entré l'équation et avoir appuyé sur **CEXE**), appuyez sur **CEHIFT** puis sur **COLOGY** convertir en degrés/minutes/secondes une valeur exprimée dans le système décimal. Appuyez sur  $\overline{(ALPHA)}$  puis sur  $\overline{(\cdot \cdot \cdot)}$  pour saisir la variable B. En mode Base N, appuyez sur cette touche pour entrer le nombre hexadécimal B.

#### C

 HYP Touche hyperbole/touche hyperbole inverse/variable C/nombre hexadécimal C Appuyez successivement sur  $(HYP)$  et  $\boxed{\sin}$  ( $\boxed{\cos}$  ou  $\boxed{\tan}$ ), puis entrez un nombre pour en obtenir les fonctions hyperboliques. Appuyez successivement sur (SHIFT), (HYP), (SHIFT) et (sin) ( cos) ou (tan)), puis entrez un nombre pour en obtenir la fonction hyperbolique inverse. Appuyez sur  $\overline{(ALPHA)}$  puis sur cette touche pour saisir la variable C. En mode Base N, appuyez sur cette touche pour entrer le nombre hexadécimal C.

#### sin-1 D

 sin Sinus/arc sinus /variable D/nombre hexadécimal D  $\overline{\text{Entrez}}$  un nombre après avoir appuyé sur $\overline{\text{sin}}$  pour en obtenir le sinus. Entrez un nombre après avoir appuyé successivement sur  $\overline{\text{SHIFT}}$  et  $\overline{\text{sin}}$  pour en obtenir l'arc sinus. Appuyez sur  $\left(\overline{ALPHA}\right)$  puis sur $\left(\overline{\sin}\right)$ pour saisir la variable D. En mode Base N, appuyez sur (SHIFT) puis sur cette touche pour entrer le nombre hexadécimal D.

#### Copyright © Lexibook 2006 Copyright © Lexibook 2006<br>**5** Copyright © Lexibook 2006

 $Cos^{-1}$  F

 cos Cosinus/arc cosinus/variable E/nombre hexadécimal E Entrez un nombre après avoir appuyé sur  $\widehat{\cos}$  pour en obtenir le cosinus. Entrez un nombre après avoir appuyé successivement sur  $\overline{\text{CHIFT}}$  et  $\overline{\text{Cos}}$  pour en obtenir l'arc cosinus. Appuyez sur  $\widehat{(ALPHA)}$  puis sur  $\widehat{(cos)}$  pour saisir la variable E. En mode Base N, appuyez sur  $\sqrt{\text{SHFT}}$  puis sur cette touche pour entrer le nombre hexadécimal E.

#### tan-1 F

 tan Tangente/arc tangente/variable F/nombre hexadécimal F Entrez un nombre après avoir appuyé sur  $\lceil \frac{tan}{2} \rceil$  pour en obtenir la tangente. Entrez un nombre après avoir appuyé successivement sur  $\overline{\text{CHIFT}}$  et tan pour en obtenir l'arc tangent. Appuyez sur  $\left(\overline{ALPHA}\right)$  puis sur tan pour saisir la variable F. En mode Base N, appuyez sur  $\overline{\text{CHIFT}}$  puis sur cette touche pour entrer le nombre hexadécimal F.

#### $\hat{X}$   $\blacktriangleleft$

 STO Mémoire variable/valeur estimée déterminante de x/point d'arrêt Saisissez un caractère alphabétique après avoir appuyé sur  $(STO)$  pour enregistrer la valeur affichée dans les mémoires des variables alphabétiques. En mode statistique, appuyez successivement sur  $\overline{\text{CHIFT}}$  et  $\overline{\text{STO}}$  pour obtenir la valeur estimée déterminante de x. Appuyez sur  $\overline{(ALPHA)}$  puis sur  $\overline{(STO)}$  pour entrer le point d'arrêt  $\blacktriangleleft$ 

#### $\hat{v}$  Block

 RCL Rappel de mémoire/valeur estimée déterminante de y/conversion de blocs Saisissez un caractère alphabétique après avoir appuyé sur  $(RCL)$  pour rappeler une valeur à partir des mémoires de variables alphabétiques. En mode statistique, appuyez successivement sur  $\overline{\text{SHIFT}}$  et  $\overline{\text{RCL}}$  pour obtenir la valeur estimée déterminante de y. En mode Base N, appuyez sur cette touche après calcul de l'expression et affichage du résultat pour convertir ce dernier dans l'ordre indiqué précédemment. En mode Base N, les données sont présentées en blocs de 8 bits, qui sont affichés chacun à tour de rôle à chaque pression exercée sur la touche.

#### nPr X

( Parenthèse gauche/touche de permutation/touche de variable X Appuyez sur  $\bigcap$  pour introduire la parenthèse gauche. Après avoir entré n, appuyez successivement sur  $(SHIFT)$  et  $\bigcap$ , puis saisissez r pour en effectuer le calcul de permutation. Appuyez sur  $\overline{(ALPHA)}$  puis sur  $\overline{()}$  pour saisir la variable X.

#### nCr Y

 ) Parenthèse droite/touche de combinaison/touche de variable Y Appuyez sur  $\bigcap$  pour introduire la parenthèse droite. Après avoir entré n, appuyez successivement sur SHIFT et  $\bigcap$ , puis saisissez r pour en effectuer le calcul de combinaison. Appuyez sur  $\left(\begin{array}{c} \text{ALPHA} \end{array}\right)$  puis sur  $\left(\begin{array}{c} \text{AD} \end{array}\right)$  pour saisir la variable Y.

#### : DHBO

 $\Box$  Touche virgule/touche deux-points/spécification et conversion dans les systèmes binaire, octal, décimal, hexadécimal.

Entrez la virgule en appuyant sur  $\Box$  pour séparer deux valeurs contiguës ainsi que les valeurs de x et y dans les calculs de régression.

En mode SD statistique, appuyez successivement sur  $(SHIFT)$  et  $\boxed{\phantom{0}}$  pour saisir les deux-points, puis entrez un nombre indiquant le nombre de fois à répéter la valeur située à gauche des deux-points. En mode Base N, appuyez sur pour spécifier le système numérique utilisé. Une pression simultanée exercée sur  $\overline{\text{SHIFT}}$  et  $\overline{(\cdot)}$  bascule le système numérique dans l'ordre DEC  $\rightarrow$  HEX  $\rightarrow$  BIN  $\rightarrow$  OCT  $\rightarrow$  DEC.

#### n! CD

 DATA Saisie de données statistiques/touche de calcul de factorielle/suppression de données statistiques En mode SD statistique, appuyez sur (DATA) pour saisir des données statistiques. En mode SD statistique, appuyez successivement sur (SHIFT) et (DATA) pour obtenir la factorielle. En mode SD statistique, appuyez sur (ALPHA) puis sur (DATA) pour supprimer les données statistiques.

#### **CAT Na**

 7 Valeur numérique 7/paramètre de régression A/constante physique Na Appuyez sur  $\binom{7}{7}$ pour saisir le chiffre 7. En mode REG statistique, appuyez sur (SHIFT) puis sur (7) pour obtenir le paramètre de régression A. Appuyez sur  $(ALPHA)$  puis sur  $(7)$  pour rappeler la constante physique Na.

#### $FB<sub>1</sub>$  Vm

**8** Valeur numérique 8/paramètre de régression B/constante physique Vm Appuyez sur  $\boxed{8}$  pour saisir le chiffre 8. En mode REG statistique, appuyez sur  $(SHIFT)$  puis sur  $\boxed{8}$  pour obtenir le paramètre de régression B. Appuyez sur ALPHA puis sur 8 pour rappeler la constante physique Vm.

#### r h

 9 Valeur numérique 9/coefficient de corrélation de la régression r/constante physique h Appuyez sur  $\boxed{9}$  pour saisir le chiffre 9. En mode REG statistique, appuyez sur (SHIFT) puis sur (9) pour obtenir le coefficient de corrélation de la régression r Appuyez sur  $(ALPHA)$  puis sur  $\boxed{9}$  pour rappeler la constante physique h.

#### INS

 DEL Suppression/insertion de caractères Appuyez sur  $\bigcup$  DEL  $\bigcup$  pour supprimer le caractère ou la chaîne de caractères sous le curseur. Appuyez sur (SHIFT) puis sur cette touche pour afficher le curseur d'insertion " $\blacktriangleleft$ ", puis saisissez une valeur: celle-ci s'affichera à la position située immédiatement en amont de celle du curseur d'insertion. Appuyez à nouveau sur  $(SHIFT)$  puis sur cette touche pour restaurer le mode d'affichage naturel  $"$ –".

Scl AC Mise en marche, effacement général/suppression des variables statistiques  $\overline{Appuyez}$  sur  $\left(\overline{AC}\right)$  pour mettre la calculatrice sous tension. Appuyez simultanément sur  $\left(\overline{ONC}\right)$  pour effacer tous les caractères saisis et les messages d'erreur à l'écran. Appuyez sur  $(SHIFT)$  puis sur  $(AC)$  pour vider la mémoire statistique.

 $\overline{\Gamma} \overline{y} \overline{\Gamma} \overline{y}$  4 Valeur numérique 4/moyenne des données statistiques y/constante physique g Appuyez sur  $\boxed{4}$  pour saisir le chiffre 4. En mode SD statistique, appuyez sur  $\boxed{\text{SHIFT}}$  puis sur  $\boxed{4}$  pour obtenir la moyenne des données statistiques y. Appuyez sur  $\overline{(ALPHA)}$  puis sur  $\overline{(4)}$  pour rappeler la constante physique q.

## Copyright © Lexibook <sup>2006</sup>**<sup>7</sup>** Copyright © Lexibook <sup>2006</sup>**<sup>8</sup>**

rYonn k 5 Valeur numérique 5/écart-type des données statistiques y/constante physique k Appuyez sur  $\binom{5}{5}$  pour saisir le chiffre 5. En mode SD statistique, appuyez sur  $\sqrt{S H(\text{FT})}$  puis sur  $\sqrt{5}$  pour obtenir l'écart-type des données statistiques y. Appuyez sur  $\overline{(ALPHA)}$  puis sur  $\overline{(5)}$  pour rappeler la constante physique k.

#### $r$ Yơn-1 $\tau$  c

 6 Valeur numérique 6/écart-type sur échantillon des données statistiques y/constante physique c Appuyez sur  $\begin{pmatrix} 6 \end{pmatrix}$  pour saisir le chiffre 6. En mode SD statistique, appuyez sur  $(SHIFT)$  puis sur  $(6)$  pour obtenir l'écart-type sur échantillon des données statistiques y. Appuyez sur  $\overline{(ALPHA)}$  puis sur  $\overline{(6)}$  pour rappeler la constante physique c.

#### $\Sigma_V P \rightarrow R_Y$

 $(x)$  Opération de multiplication/somme des données statistiques y/conversion des coordonnées polaires de x en coordonnées rectangulaires. Appuyez sur  $(x)$  pour exécuter une opération de multiplication. En mode SD statistique, appuyez sur  $(SHIFT)$  puis sur  $\overline{(x)}$  pour obtenir la somme des données statistiques v. Appuyez sur  $(ALPHA)$  puis sur  $(x)$  pour effectuer l'opération de conversion des coordonnées polaires [r,θ] en coordonnées rectangulaires [x, y] et obtenir les coordonnées rectangulaires de x.

#### $\Sigma v^2 P \rightarrow Rv$

 $\overline{(*)}$  Opération de division/somme des carrés des données statistiques y/conversion des coordonnées rectangulaires de y en coordonnées polaires. Appuyez sur  $(\div)$  pour effectuer une division. En mode SD statistique, appuyez sur  $\overline{(SHIFT)}$  puis sur  $\rightarrow$  pour obtenir la somme des carrés des données statistiques y. Appuyez sur  $\overline{(ALPHA)}$  puis sur  $\overline{(*)}$  pour effectuer l'opération de conversion des coordonnées polaires [r,θ] en coordonnées rectangulaires [x, y] et obtenir les coordonnées rectangulaires de y.

#### r⊼ı e

 1 Valeur numérique 1/moyenne des données statistiques x/constante physique e Appuyez sur  $\boxed{1}$  pour saisir le chiffre 1. En mode SD statistique, appuyez sur  $(SHIFT)$  puis sur  $(1)$  pour obtenir la moyenne des données statistiques x. Appuyez sur  $(ALPHA)$  puis sur  $(1)$  pour rappeler la constante physique e.

#### rXonn G

 2 Valeur numérique 2/écart-type des données statistiques x/constante physique G Appuyez sur  $\binom{2}{}$  pour saisir le chiffre 2. En mode SD statistique, appuyez sur  $\boxed{\text{SHIFT}}$  puis sur  $\boxed{2}$  pour obtenir l'écart-type des données statistiques x. Appuyez sur  $(ALPHA)$  puis sur  $(2)$  pour rappeler la constante physique G.

#### $\Gamma$ Xon-1 $\eta$  me

 3 Valeur numérique 3/écart-type sur échantillon des données statistiques x/constante physique me Appuyez sur  $\left(3\right)$  pour saisir le chiffre 3. En mode de régression, appuyez sur  $\boxed{\text{SHIFT}}$  puis sur  $\boxed{3}$  pour obtenir l'écart-type sur échantillon des données statistiques x. Appuyez sur  $\overline{ALPHA}$  puis sur  $\overline{3}$  pour rappeler la constante physique me.

#### $\Sigma x$  R- $\rightarrow$  Pr

 $(+)$  Addition/somme des données statistiques x/conversion de coordonnées rectangulaires en coordonnées polaires r.

#### Appuyez sur  $\left(\begin{array}{c} + \end{array}\right)$  pour effectuer une addition.

En mode SD sta<u>tistique,</u> appuyez sur <u>(SHIFT</u>) puis sur (+ )pour obtenir la somme des données statistiques x. Appuyez sur  $\text{ALPHA}$  puis sur  $(+)$  pour effectuer l'opération de conversion des coordonnées rectangulaires [x, y] en coordonnées polaires [r,θ] et obtenir les coordonnées polaires r.

#### $\Sigma x^2$  R  $\rightarrow$  PO

 - Soustraction/somme des carrés des données statistiques x/conversion de coordonnées rectangulaires en coordonnées polaires θ. Appuyez sur - pour effectuer une soustraction.  $\overline{\text{En} \text{ mode SD}}$  statistique, appuyez sur  $\overline{\text{SHIFT}}$  puis sur  $\overline{\text{C}}$  pour obtenir la somme des carrés des données statistiques x.

Appuyez sur  $(ALPHA)$  puis sur  $\Box$  pour effectuer l'opération de conversion des coordonnées rectangulaires [x, y] en coordonnées polaires [r,θ] et obtenir les coordonnées polaires θ.

#### $\sum xy$  u

 0 Valeur numérique 0/somme des produits des données statistiques x et y/constante physique u Appuyez sur  $\bigcup$  pour saisir le chiffre 0. En mode SD statistique, appuyez sur  $\boxed{\text{SHIFT}}$  puis sur  $\boxed{0}$  pour obtenir la somme des produits des données statistiques x et y. Appuyez sur  $\overline{(ALPHA)}$  puis sur  $\overline{(0)}$  pour rappeler la constante physique u.

#### RAN#

 . Point décimal/touche Aléatoire Appuyez sur **.** pour saisir le point décimal. Appuyez sur  $\overline{\text{[SHIFT]}}$  puis sur  $\overline{\text{[O]}}$  pour générer des nombres aléatoires entre 0,000 et 0,999.

#### π

**LEXP** Exposant/calculs avec pi Saisissez une mantisse puis appuyez sur **EXP** pour effectuer le calcul d'exposant. Par exemple: pour entrer 5,64x10<sup>23</sup>, saisissez 5.64, puis appuyez sur  $\left(\frac{\text{EXP}}{\text{EXP}}\right)$  et entrez 23. Appuyez sur  $\left(\frac{\text{SHIFT}}{\text{Pois surface}}\right)$  puis sur  $\left(\frac{\text{EXP}}{\text{Poisson}}\right)$  pour entrer le nombre pi.

#### n

 ANS Réponse/somme d'un tableau de données statistiques Appuyez sur  $\widehat{ANS}$  pour rappeler le dernier résultat de calcul. En mode SD statistique ou REG statistique, appuyez sur  $(SHIFT)$  puis sur  $(ANS)$  pour obtenir la somme d'un tableau de données statistiques.

#### %

 EXE Touche exécution/ pourcentages Saisissez une expression, puis appuyez sur (EXE) pour en obtenir les résultats de calcul. Appuyez sur (SHIFT) puis sur (EXE) pour effectuer des calculs de pourcentage.

#### **Limites d'entrée des données**

#### **2.1 Capacité de calcul**

La capacité d'entrée/sortie admissible est de 10 chiffres pour une mantisse et de 2 chiffres pour l'exposant. Les calculs sont exécutés en interne sur la base de 12 chiffres pour une mantisse et de 2 chiffres pour l'exposant. Capacités de calcul: 1x10-99.±9,999999999x1099 et 0.

#### **2.2 Saisie de caractères alphanumériques**

Cette calculatrice dispose d'une capacité de 80 étapes pour l'exécution des calculs. Chaque fonction et chaque pression exercée sur une touche valent une étape. Des séquences telles que  $(SHIFT)$   $(X<sup>1</sup>)$  qui impliquent de taper deux touches à la fois génèrent en fait une seule fonction et, donc, ne réalisent qu'une seule étape. Ces pas peuvent être confirmés au moyen du curseur. Le curseur se déplace d'un espace à chaque pression exercée sur la touche  $\rightarrow$  ou  $\rightarrow$ . La saisie des caractères alphabétiques est limitée à 80 espaces. Le curseur est normalement matérialisé par un "— " clignotant, mais qui passe en " 1" clignotant une fois que 80 caractères sont entrés, auquel cas il n'est plus possible de saisir de caractères alphabétiques.

#### **2.3 Saisie de données trigonométriques**

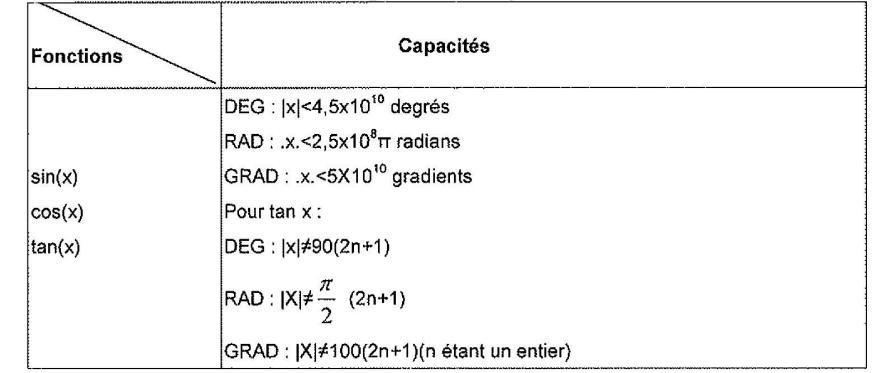

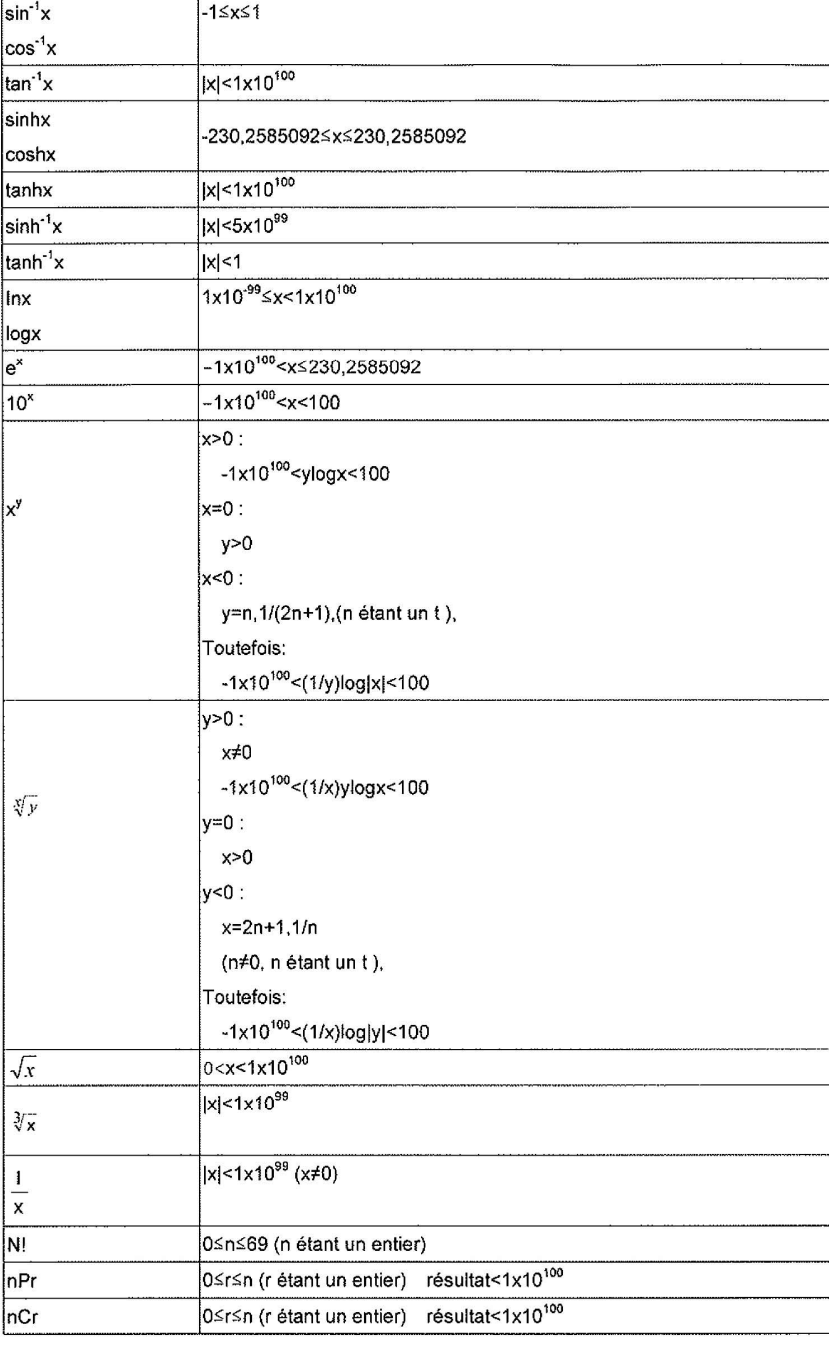

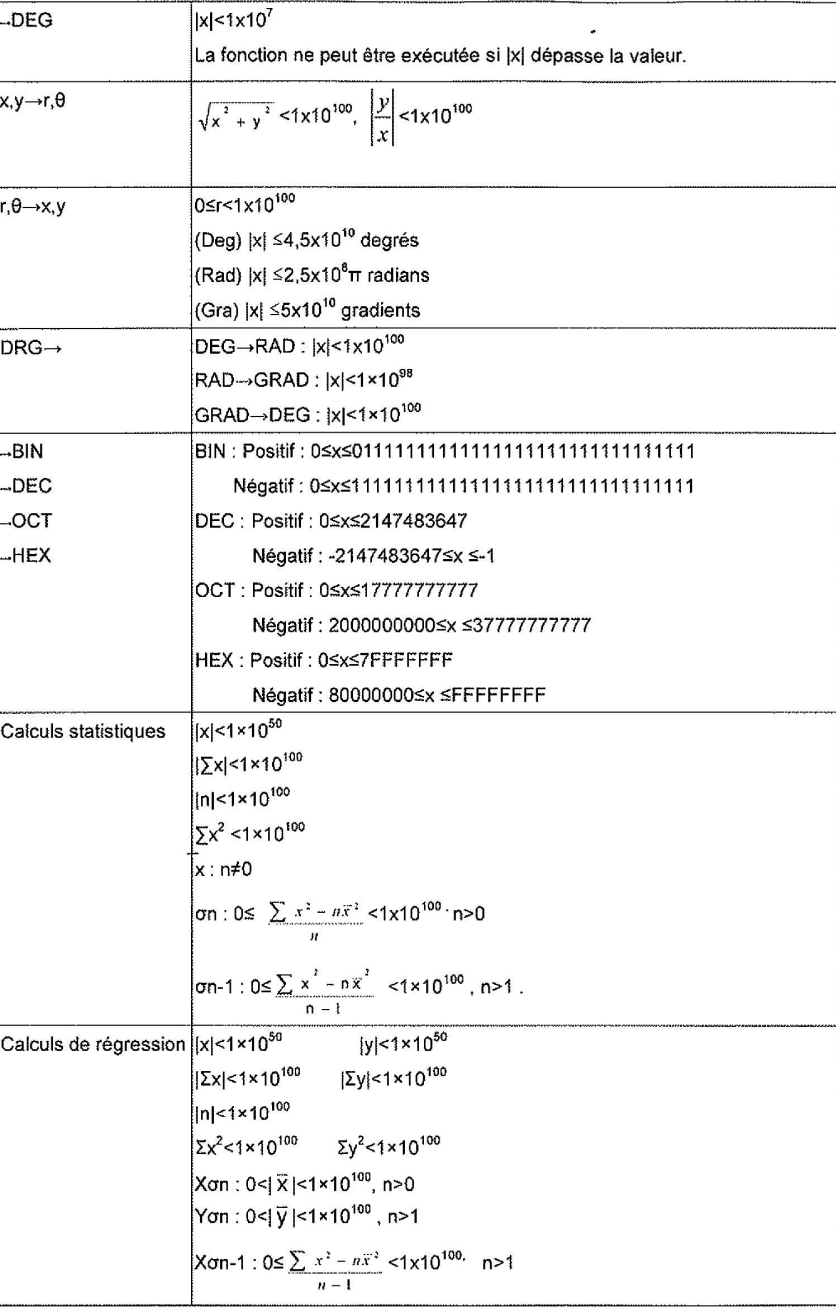

Yon-1:  $0 \le \sum y^2 - n\bar{y}^2 < 1 \times 10^{100}$ , n>1  $n - 1$ ||Σxy|<1×10<sup>100</sup>

#### **Fonctions des Modes**

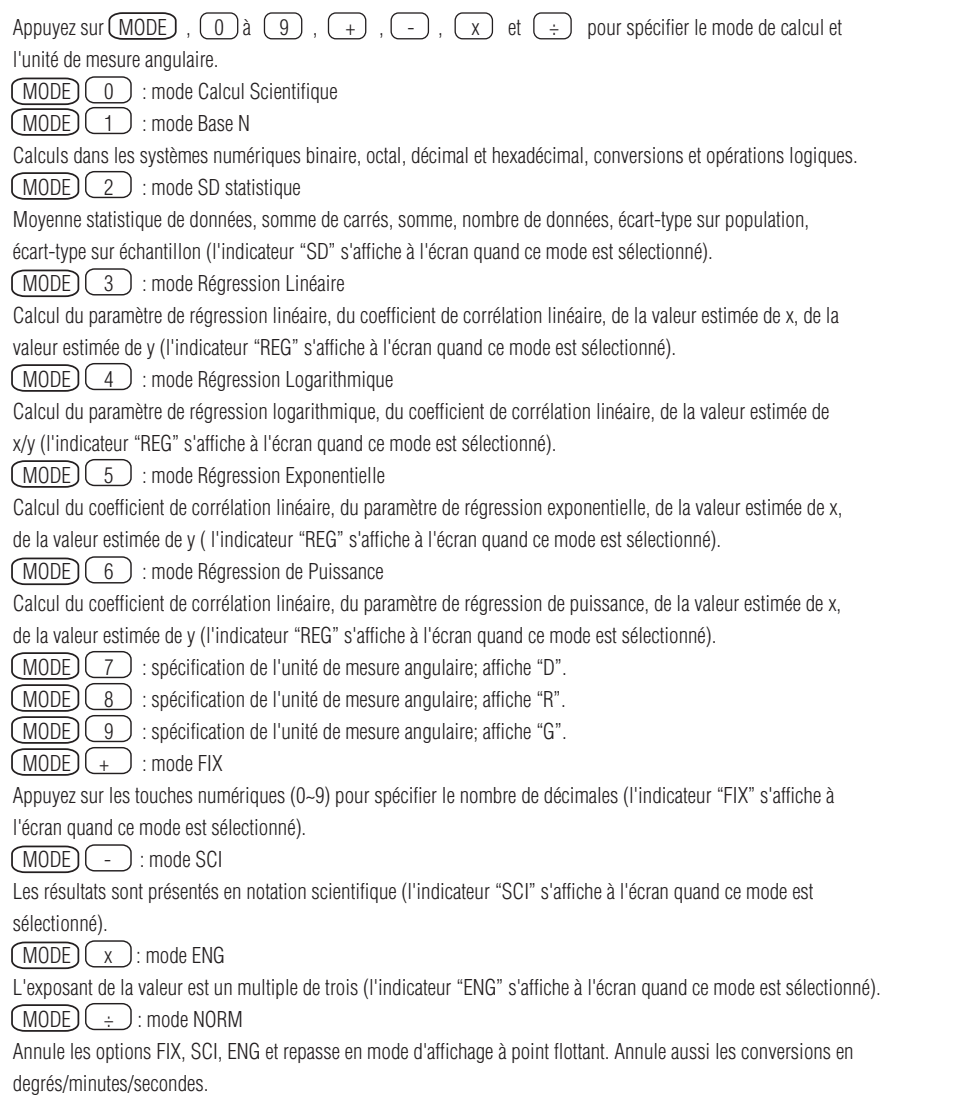

#### Copyright © Lexibook 2006 Copyright © Lexibook 2006<br>**13** Copyright © Lexibook 2006

Remarque :

Même si le nombre de décimales et de chiffres significatifs est spécifié, les calculs internes sont réalisés à 12 chiffres pour une mantisse; la valeur affichée est enregistrée sur 10 chiffres. Après spécification des modes FIX, SCI ou ENG, les résultats de calcul affichés sont arrondis au chiffre inférieur ou supérieur le plus proche dans les limites de valeur spécifiées.

#### **Fonctions Principales**

#### **4.1 Fonctions de calcul de base**

Calculs négatifs, calculs avec exposants et opérations arithmétiques (+,-,x,÷ ) avec imbrication de parenthèses à six niveaux.

#### **4.2 Fonctions de calculs scientifiques**

Fonctions trigonométriques/fonctions trigonométriques inverses Fonctions hyperboliques/fonctions hyperboliques inverses Logarithmes décimaux/logarithmes naturels Exposants en base 10 et en base e Carrés, racines carrées, cubes, racines cubiques Puissances, racines Factorielles, permutation, combinaison Réciproques, pourcentages Conversion entre unités angulaires: degrés, radians et gradients Possibilité d'afficher les angles en degrés/minutes/secondes ou en notation décimale Conversion des coordonnées rectangulaires et des coordonnées polaires Définition du nombre de décimales, du nombre de chiffres significatifs et de l'affichage de symboles techniques Possibilité de générer des nombres aléatoires entre 0,000 et 0,999

#### **4.3 Fonctions de mémoire**

8 mémoires de variables et une mémoire de résultats Les variables mémorisées peuvent être introduites dans les opérations scientifiques

**4.4 Calculs en mode de base**  Conversion entre opérations arithmétiques de base dans les systèmes numériques binaire, octal, décimal et hexadécimal (+,-,x,÷ ) Calculs logiques (et, ou, non, ou exclusif, non-ou exclusif, nég)

#### **4.5 Opérations sur les fractions**  Opérations arithmétiques de base  $(+,-,-,+)$ Conversion entre forme fractionnaire et forme décimale.

Conversion entre fraction impropre et nombre fractionnaire. **4.6 Fonctions opérationnelles**

Espace mémoire programme à 80 pas Fonctions d'addition, d'interrogation, de correction, de suppression, etc.

#### **4.7 Fonction de recherche d'expressions**

80 étapes de traitement sont inscrites en mémoire. Les touches directionnelles Haut/Bas servent à la consultation.

#### **4.8 Calculs statistiques**

Détermination de la moyenne de données, de la somme de carrés, du nombre de données, de l'écart-type sur population et de l'écart-type sur échantillon.

#### **4.9 Opérations de régression**

Régression simple, régression exponentielle, régression logarithmique, régression de puissance, coefficient de corrélation linéaire, valeur estimée de x et y.

#### **4.10 Fonctions graphiques**

Spécification de la plage des coordonnées x et y Les graphes de fonctions sont disposés à l'écran en superposition Fonctions d'agrandissement (Zoom x 2), de réduction (Zoom/2), de restauration (Zoom Org), de trace Fonction de basculement entre Graphique et Texte

#### **Fonctions scientifiques**

#### **5.1 Calculs de base**

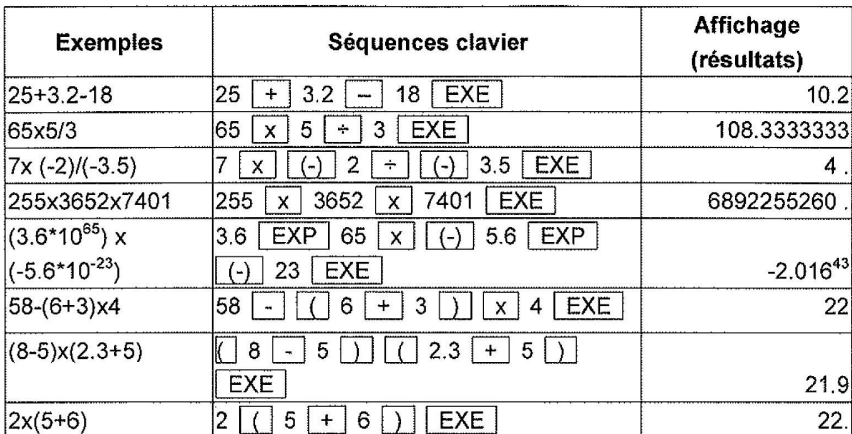

#### **5.2 Calcul de fonctions scientifiques**

**5.2.1 Racines carrées, racines cubiques, réciproques, puissances, racines**

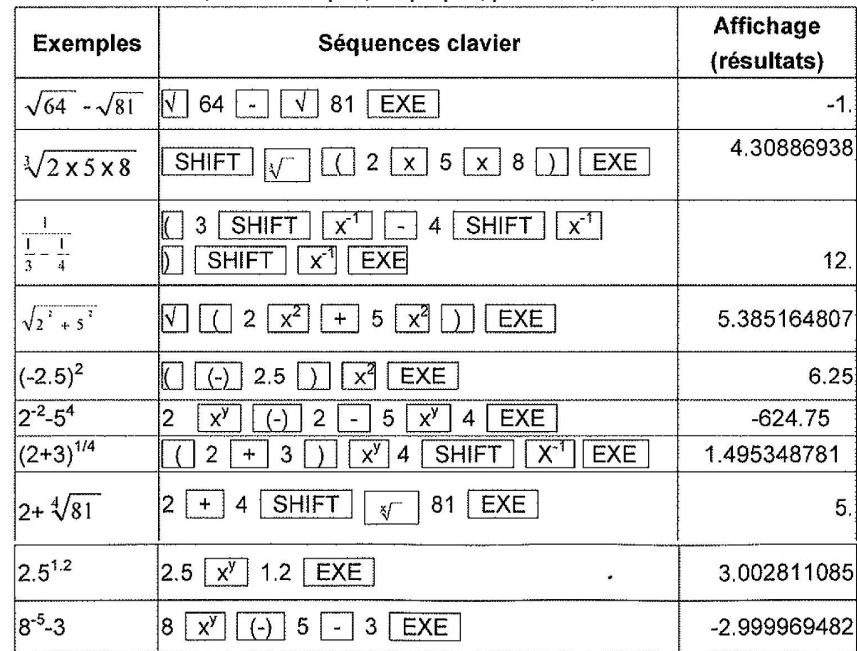

#### **5.2.2 Fonctions trigonométriques et trigonométriques inverses**

N'omettez pas de définir l'unité de mesure angulaire avant tout calcul de fonctions trigonométriques et de fonctions trigonométriques inverses.

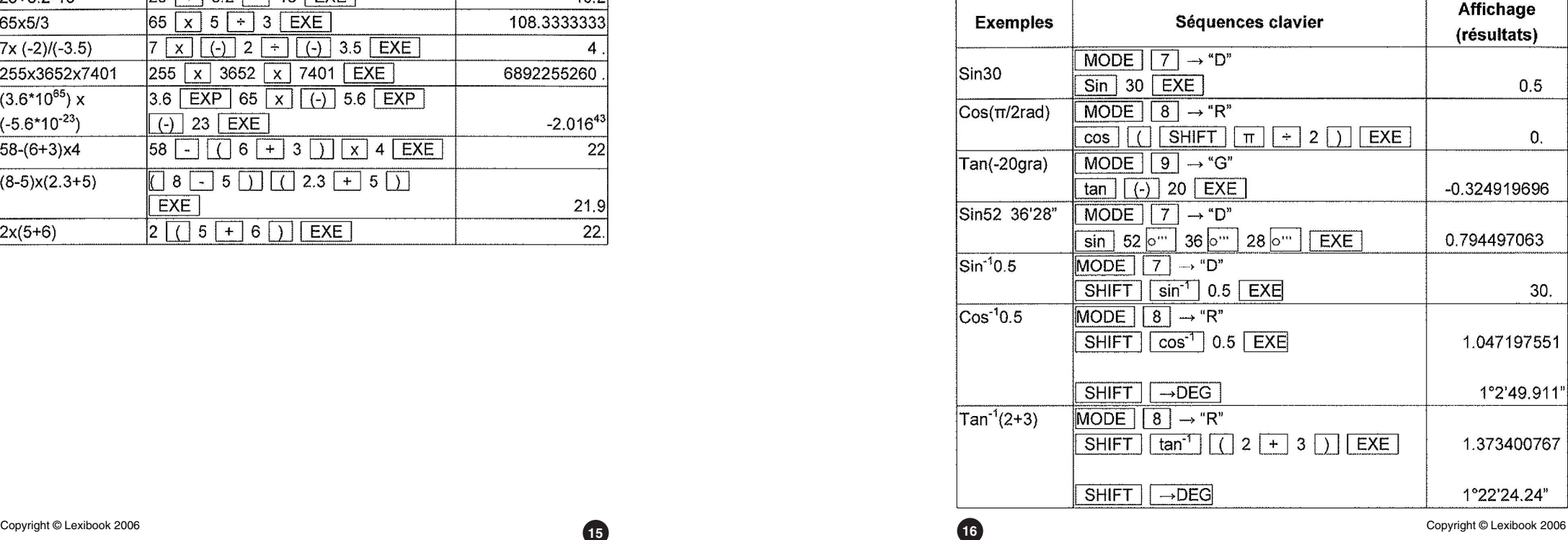

#### **5.2.3 Fonctions hyperboliques et hyperboliques inverses**

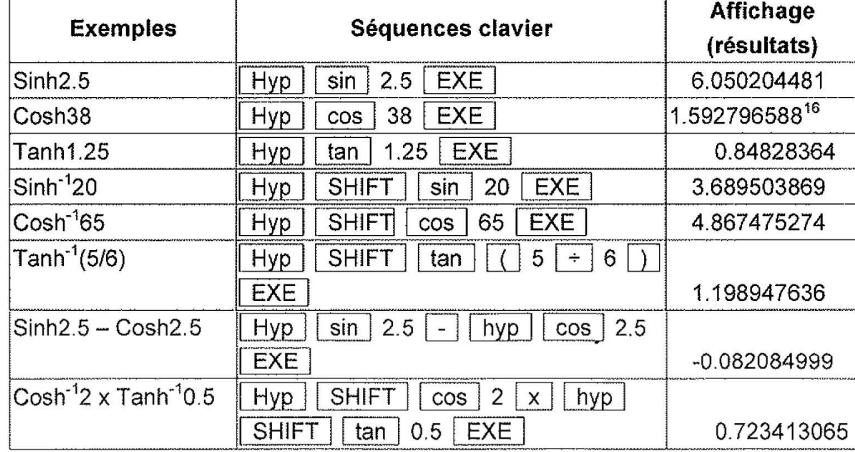

#### **5.2.4 Fonctions logarithmiques et exponentielles**

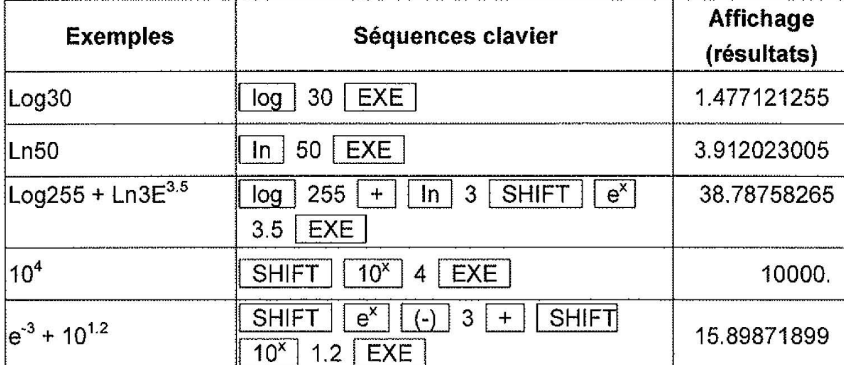

#### **5.2.5 Factorielles, permutation et combinaison**

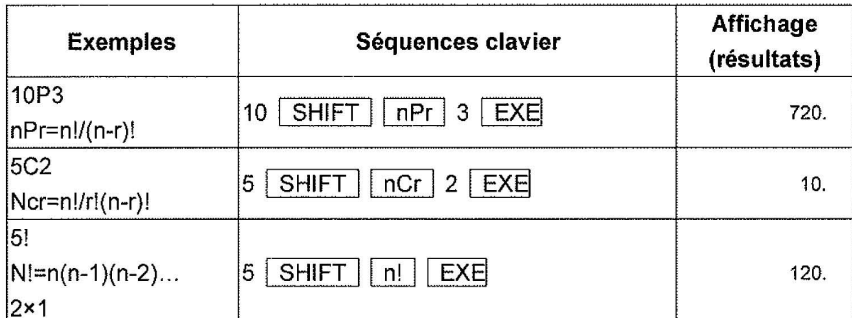

#### **5.2.6 Conversion de coordonnées**

N'omettez pas de définir l'unité de mesure angulaire avant de convertir des coordonnées.

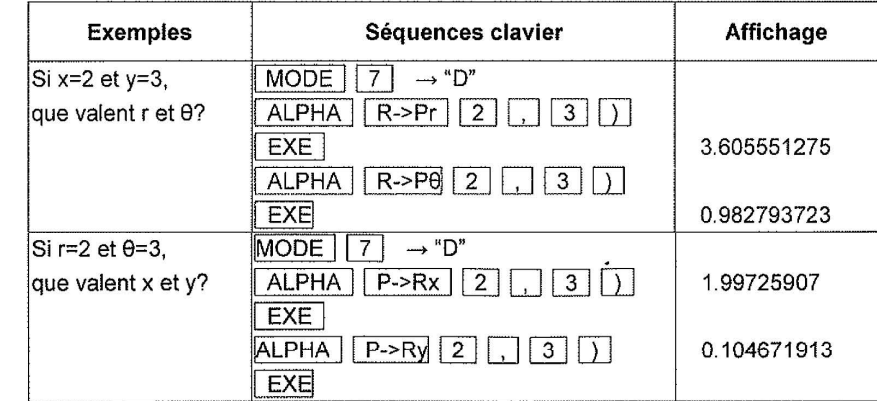

#### **5.2.7 Pourcentages et nombres aléatoires**

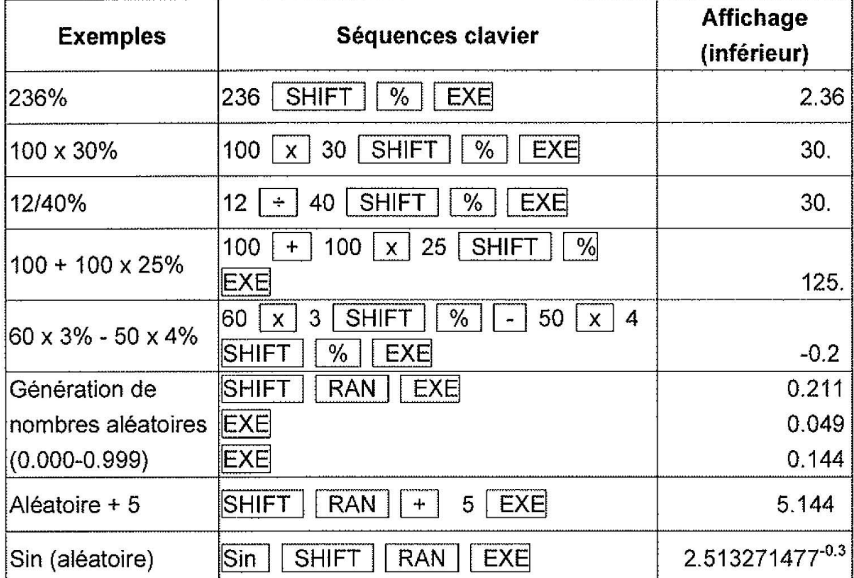

#### **5.2.8 Calculs dans les systèmes numériques décimal et sexagésimal**

Si le nombre total de chiffres des degrés/minutes/secondes dépasse 10, les valeurs de rang supérieur (degrés et minutes) sont affichées en priorité ; le cas échéant, les valeurs de rang inférieur ne sont pas affichées, mais stockées dans la calculatrice sous forme de valeurs décimales.

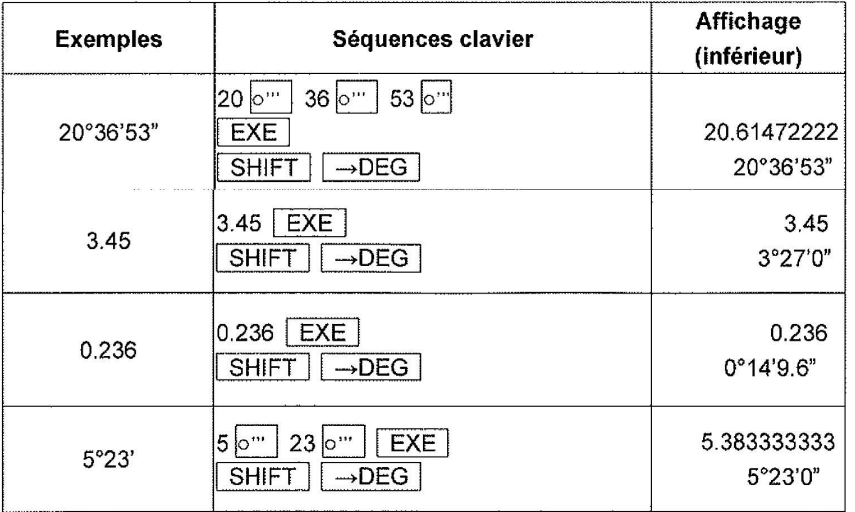

#### **5.3 Fonction Mémoire et calculs**

La calculatrice dispose de 8 mémoires de variables (A, B, C, D, E, F, X, Y).

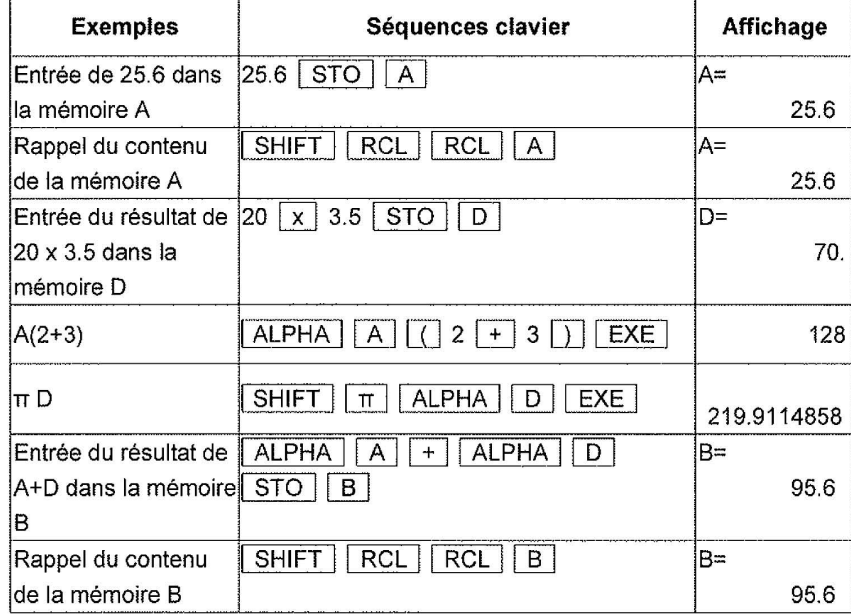

#### **5.4 Calculs fractionnaires**

Les fractions sont saisies et affichées dans l'ordre suivant : entier, numérateur et dénominateur. Les fractions entrées sont affichées en notation décimale quand le nombre total de caractères incluant entiers, numérateur, dénominateur et séparateurs dépasse 10.

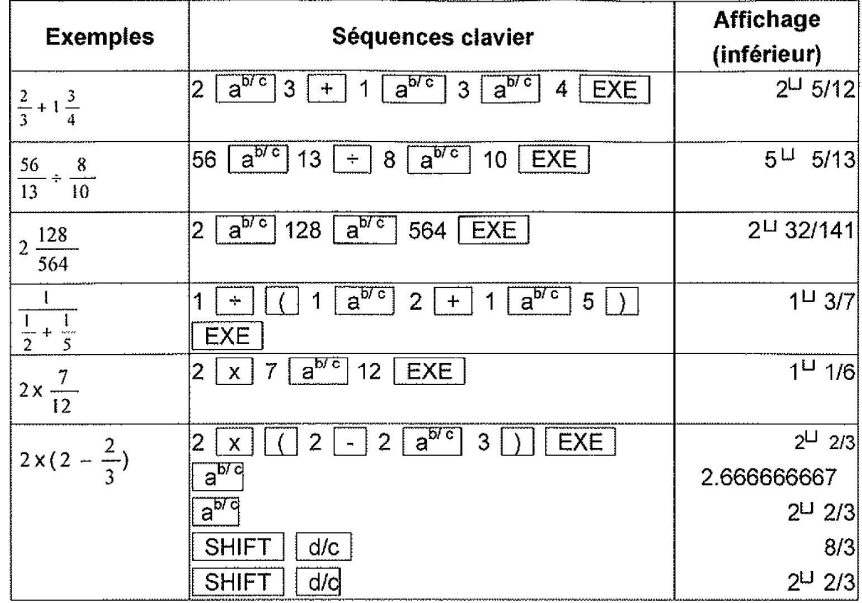

#### **5.5 Calculs en base N**

Les calculs dans les systèmes numériques binaire, octal, décimal et hexadécimal, les conversions et les opérations logiques sont effectués en mode Base N.

Appuyez sur Alpha DHBO pour définir le système numérique (2, 8,10,16), dans l'ordre DEC  $\rightarrow$  HEX  $\rightarrow$  $\overline{BN} \rightarrow \overline{OCT} \rightarrow \overline{DEC}$ . Le symbole correspondant "d", "h", "b", "o" apparaît à l'écran.

Valeurs valides dans chaque système numérique :

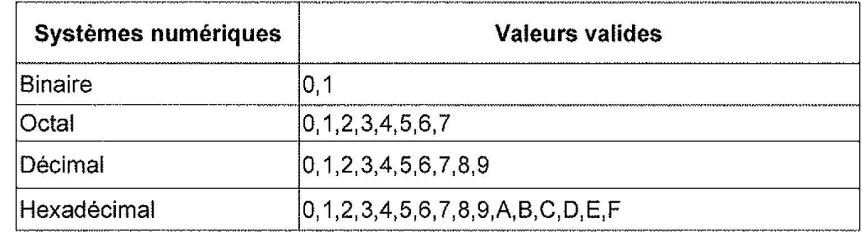

#### Nombre de chiffres affichés dans chaque système numérique :

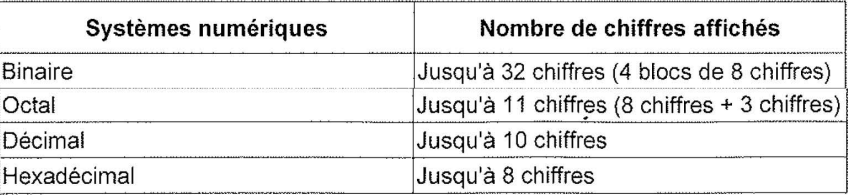

#### Capacités de calcul

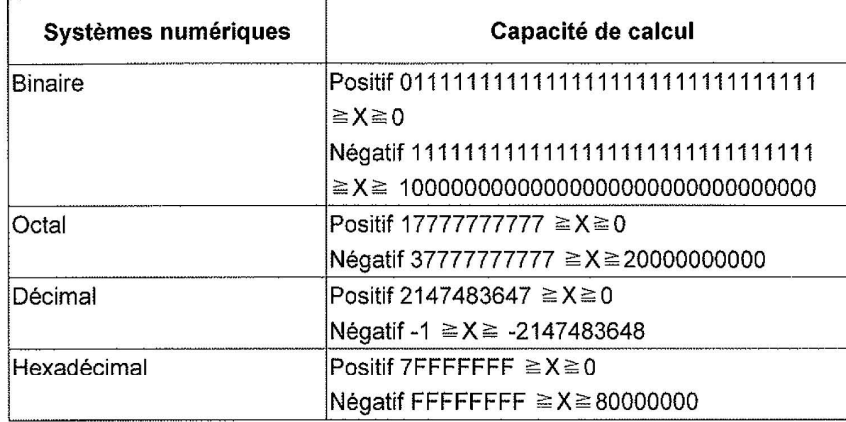

Affichage des blocs en mode binaire et mode octal :

En mode binaire, 32 chiffres au maximum sont affichés en 4 blocs de 8 chiffres. En mode octal, l'affichage porte sur un maximum de 11 chiffres répartis en un premier bloc de 8 chiffres et un second bloc de 3 chiffres.

Exemple: nombres décimaux affichés en mode binaire :

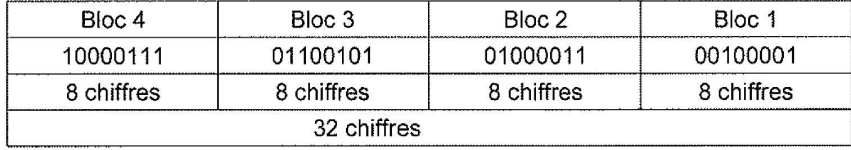

En mode octal :

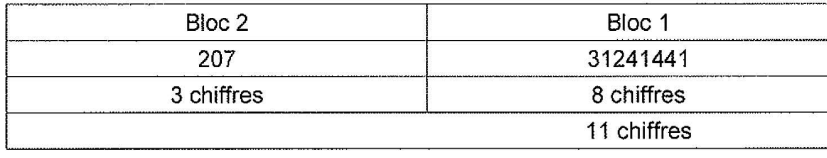

En mode binaire, le bloc 1 s'affiche à l'écran après le calcul. Appuyez sur (ALPHA) (BLOCK) pour afficher les autres blocs. Le numéro de bloc augmente à chaque pression exercée sur la touche (BLOCK) ; ce numéro s'affiche en exposant du résultat.

Le résultat se représente sous forme de bit de poids fort sur la ligne inférieure de l'écran.

Exemple : 100001110110

 Mode 1 puis DHBO (pour sélectionner le mode binaire (b)) puis 10001110110 et EXE 11101101b (Bloc 1)

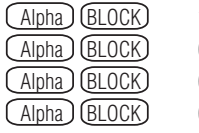

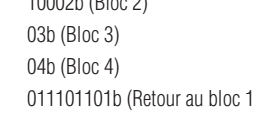

En mode octal, le bloc 1 s'affiche à l'écran après le calcul. À chaque fois que vous appuyez sur (BLOCK), l'affichage de bloc bascule entre le bloc 1 et le bloc 2. Le numéro de bloc s'affiche en exposant du résultat.

Exemple : 0731241441

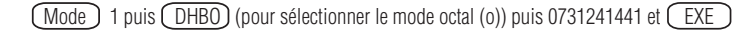

312414411o (Bloc 1)

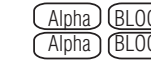

 $\frac{\text{(Alpha)}}{\text{(Alpha)}} \frac{\text{(BLOCK)}}{\text{(BLOCK)}}$  720 (Bloc 2) 312414411b (Retour au bloc 1)

#### **5.5.1 Conversions dans les systèmes numériques binaire, octal, décimal, hexadécimal**

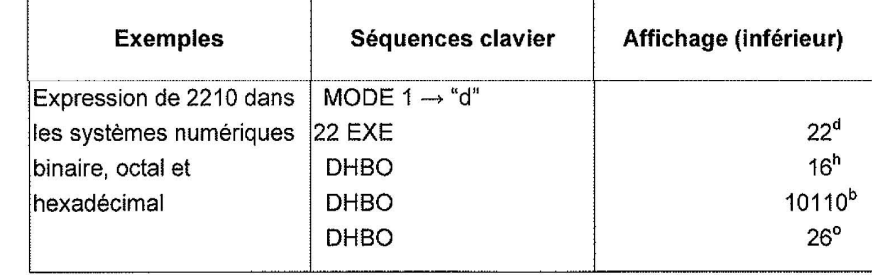

**5.5.2 Opérations arithmétiques de base sur valeurs dans les systèmes numériques binaire, octal, décimal et hexadécimal** 

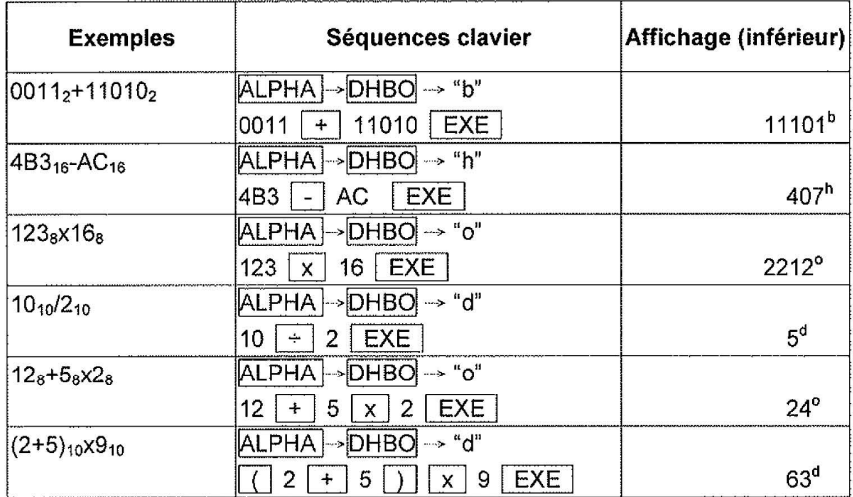

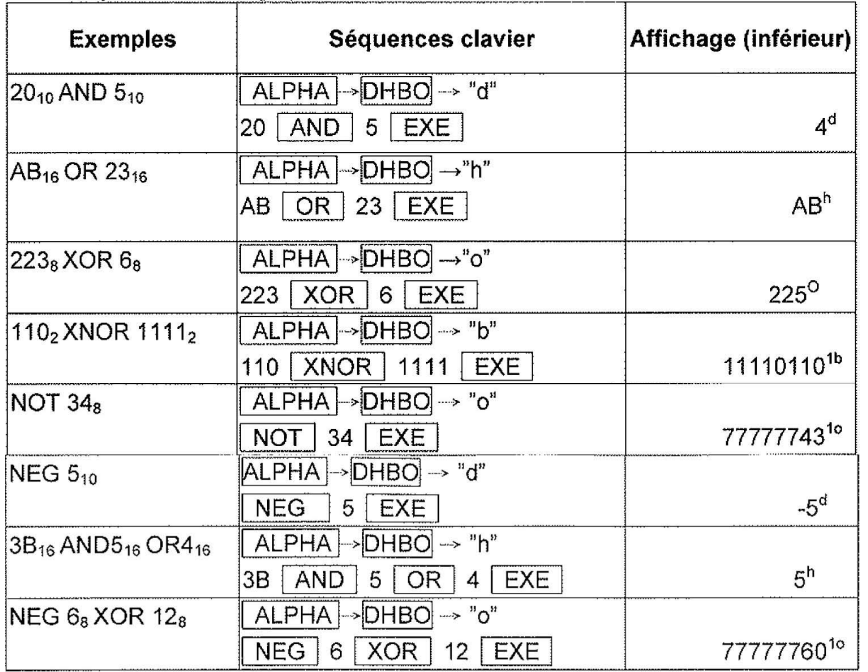

#### **5.6 Calculs statistiques**

#### **5.6.1 Saisie des données**

Exemple 1 : Données : 10, 50, 20  $Saisie : 10$   $(DATA)$  50  $(DATA)$  20  $(DATA)$ Exemple 2 : Données : 10, 30, 30, 40  $Saisie : 10$   $(DATA)$  30  $(DATA)$   $(DATA)$  40  $(DATA)$ Chaque pression exercée sur  $\overline{\text{DATA}}$  avant d'entrer de nouvelles données permet de saisir à nouveau celles qui viennent de l'être. Exemple 3 : Données : 20, 10, 10, 10, 10, 60 Saisie : 20  $(DATA)$  10  $(SHIFT)$   $\therefore$  4  $(DATA)$  60  $(DATA)$ Appuyez sur la touche puis sur SHIFT : pour spécifier le nombre de fois à répéter la valeur entrée.

#### **5.6.2 Suppression de données**

Exemple  $1:20$   $(DATA)$  30  $(DATA)$  40  $(DATA)$ Appuyez sur ALPHA CD pour supprimer 40. Exemple 2 : comme pour l'exemple 1, appuyez sur ALPHA CD pour supprimer 30. Exemple  $3:20$   $(DATA)$   $30$   $(DATA)$   $40$   $(SHIFT)$   $(?)$   $2$   $(DATA)$ Appuyez sur  $\overline{ALPHA}$  CD pour supprimer 40  $\overline{CHIFT}$  : 2. Exemple 4 : 20  $\overline{\text{DATA}}$  30  $\overline{\text{SHIFT}}$  : 3  $\overline{\text{DATA}}$  40  $\overline{\text{DATA}}$ Appuyez sur 30  $\overline{GHFT}$  : 3  $\overline{(ALPHA)}$  CD pour supprimer 30  $\overline{GHFT}$  : 3.

#### **5.5.3 Opérations logiques 5.6.3 Formules de calculs statistiques**

Moyenne: 
$$
\overline{x} = \frac{\sum x}{n}
$$

Somme de données :  $\Sigma$ x=x<sub>1</sub>+x<sub>2</sub>+...<sup>+</sup>x<sub>n</sub> Somme de carrés de données :  $\sum x^2 = x_1^2 + x_2^2 + ... + x_n^2$ Écart-type sur population σ :

$$
\sigma \eta = \sqrt{\frac{\sum X^2 - n \times \overline{X}^2}{n}}
$$

Écart-type sur échantillon S :

$$
\sigma \eta = \sqrt{\frac{\sum X^2 - n \times \overline{X}^2}{n-1}}
$$
 (n est le nombre d'échantillons)

Les résultats des calculs statistiques peuvent être exploités dans d'autres calculs. Exemple de calcul statistique:

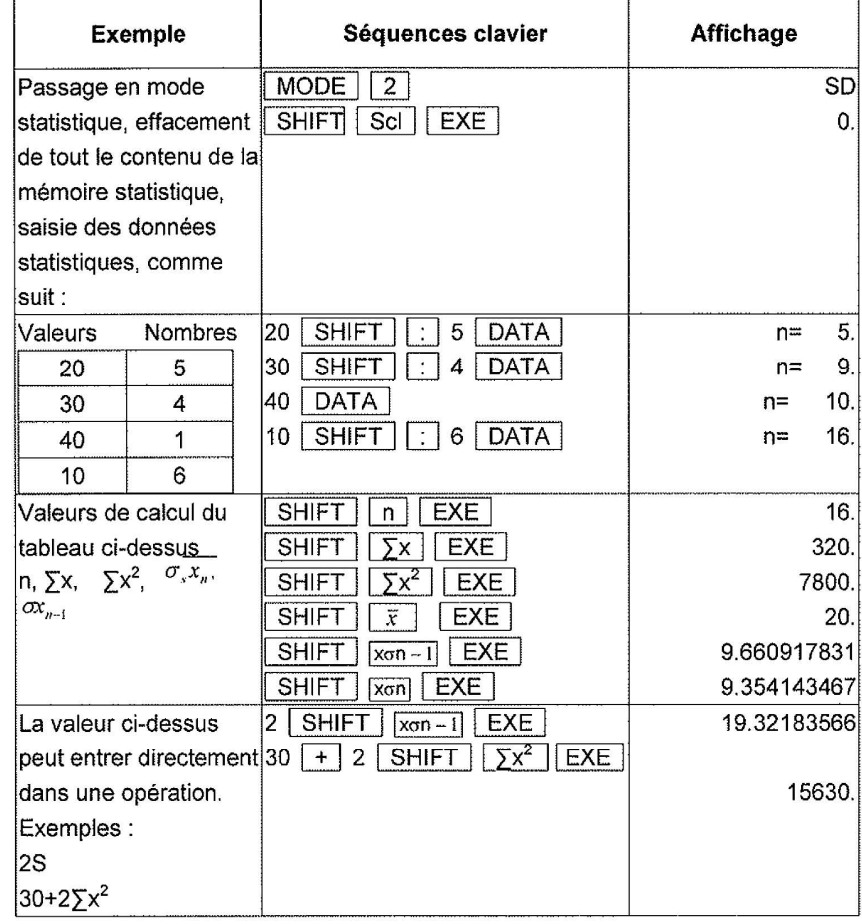

Copyright © Lexibook 2006 **Properties and Copyright © Lexibook 2006**<br>23 **Properties and Copyright © Lexibook 2006** 

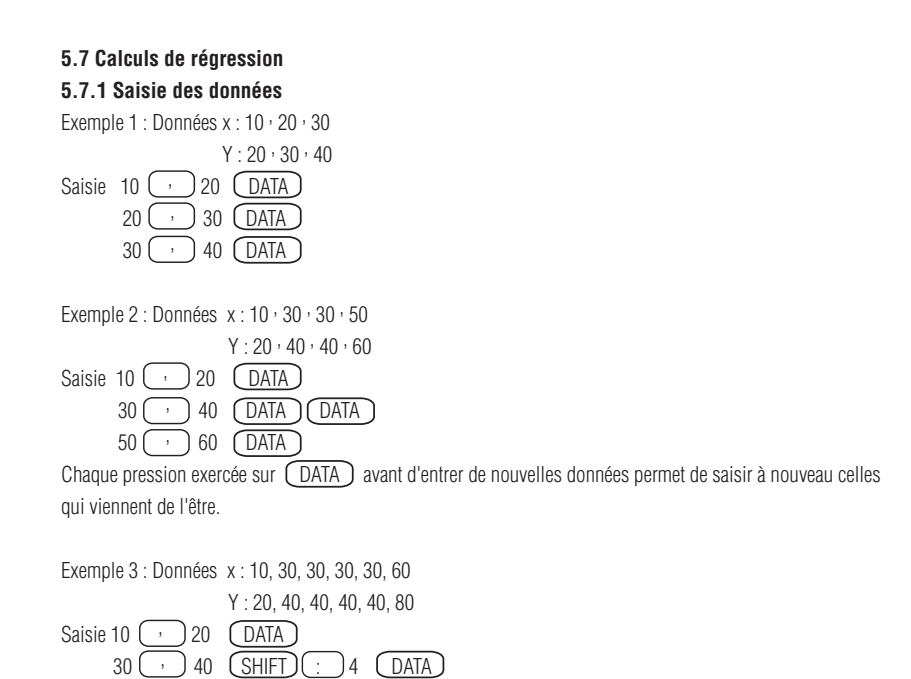

 $60$   $\circ$   $\circ$  80  $\circ$  DATA Appuyez sur  $\boxed{\text{SHIFT}}$  puis sur  $\boxed{\cdot}$  pour saisir le nombre de fois à répéter la valeur entrée.

#### **5.7.2 Suppression de données**

Exemple 1 : soient les données entrées:  $10$   $\circ$  20  $\circ$  DATA  $30$   $\rightarrow$  40  $\boxed{\text{DATA}}$  $50$   $\circ$  60  $\circ$  DATA Appuyez sur  $\overline{(ALPHA)}$   $\overline{(CD)}$  pour supprimer 50  $\overline{(\cdot)}$  60. Exemple 2 : appuyez sur 30  $\Box$  40  $\Box$  (ALPHA) CD pour supprimer le groupe de données 30  $\Box$  40 d e l'Exemple 1. Exemple 3 : soient les données entrées:  $10$   $\bigcirc$  20  $\bigcirc$  DATA  $30$   $\bigcirc$  40  $\bigcirc$  DATA  $50$   $\circ$  60  $(SHIFT)$   $\circ$  2 Appuyez sur  $\left(\overline{ALPHA}\right)$  (CD) pour supprimer 50  $\left(\cdot\right)$  60  $\left(\overline{SHFT}\right)$  ( $\cdot$  ) 2. Exemple 4 : soient les données entrées: 10 0 20 DATA 30 **40 (SHIFT)** 2 **DATA**  $50 \bigcirc$  60  $\bigcirc$   $\overline{\text{DATA}}$ Appuyez sur 30  $\boxed{\cdot}$  40  $\boxed{\text{SHIFT}}$  : 2  $\boxed{\text{ALPHA}}$   $\boxed{\text{CD}}$  pour supprimer  $30$   $\rightarrow$  40  $(SHIFT)$   $\rightarrow$  2.

**5.7.3 Formules de calcul de régression**

Moyenne: 
$$
\overline{x} = \frac{\sum x}{n}
$$
,  $\overline{y} = \frac{\sum y}{n}$   
\nSource de données :  $\sum x = x_1 + x_2 + ... + x_n$ ,  $\sum y = y_1 + y_2 + ... + y_n$   
\nSome de carries de données :  $\sum x^2 = x_1^2 + x_2^2 + ... + x_n^2$ ,  $\sum y^2 = y_1^2 + y_2^2 + ... + y_n^2$   
\n $\sum XY = X_1 Y_1 + X_2 Y_2 + ... + X_n Y_n$ 

Ecart-type sur population :  $X\sigma n = \sqrt{\frac{\sum X_i - n \times X_i}{n}}$  Y $\sigma n =$ Ecart-type sur échantillon :  $X\sigma n-1 = \sqrt{\frac{2X^2 - n \times X^2}{n-1}}$  Y $\sigma n-1=$  $\sum X^2 - n \times \overline{X}^2$ *n*  $\sum Y^2 - n \times \overline{Y}^2$  $2 - n \vee \overline{Y}{}^2$ −  $\sum X^2 - n \times$ *n*  $X^2 - n \times X$ 1  $2 - n \vee \overline{V}$ −  $\sum Y^2 - n \times$ *n*  $Y^2 - n \times Y$ 

Les résultats des calculs de régression peuvent aussi être exploités dans d'autres calculs.

#### Exemple 1 de calcul de régression

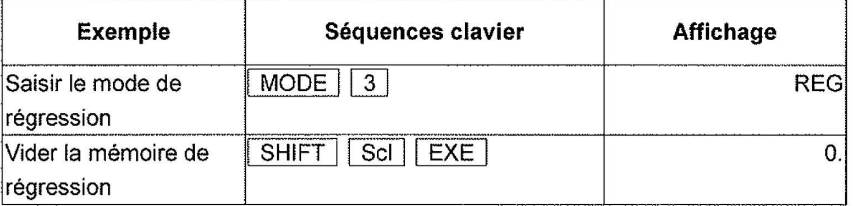

#### Exemple 2 de calcul de régression

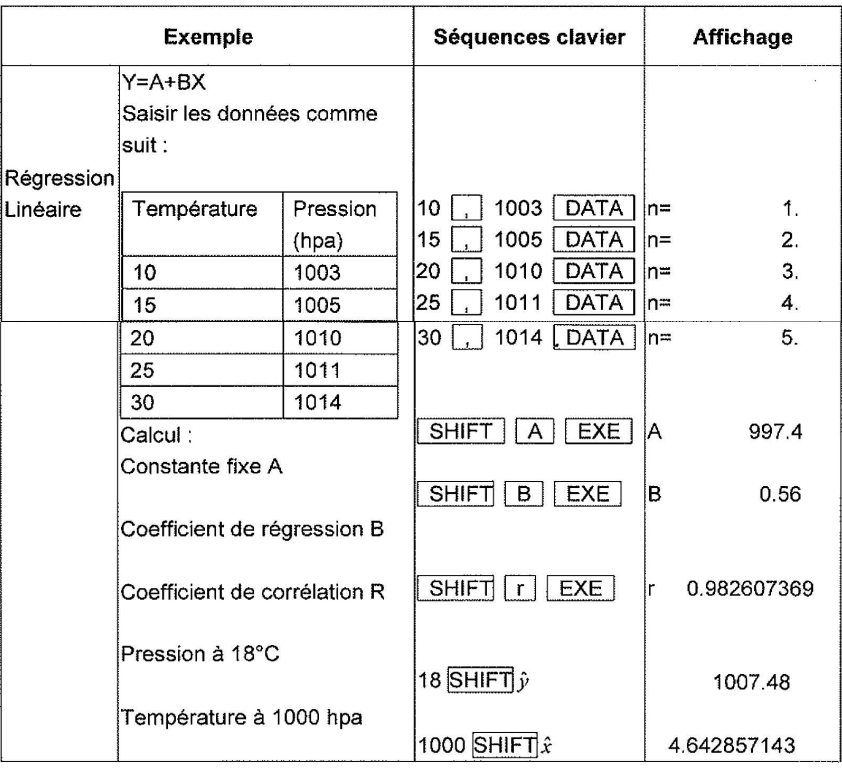

Copyright © Lexibook 2006 **Copyright © Lexibook 2006**<br>25 **Proposed Copyright © Lexibook 2006** 

Régression logarithmique, régression exponentielle, régression de puissance

1. Mêmes opérations qu'en régression linéaire, avec rappel des résultats de calcul pour ces types de régression. 2. Les formules de régression sont les suivantes :

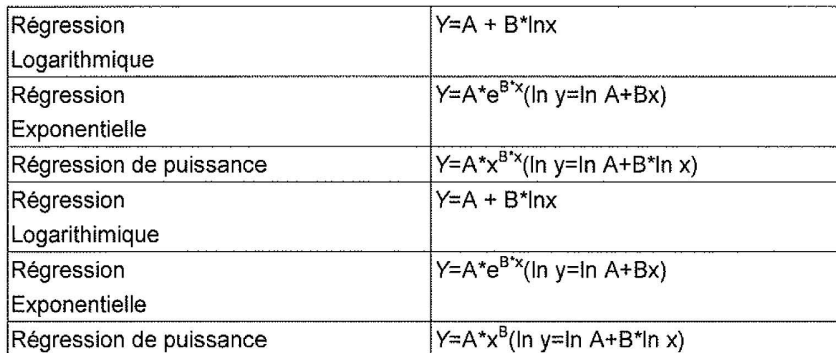

#### **5.8 Fonctions graphiques**

• Fonction graphique :

- 1. Après saisie d'une fonction de type B, appuyez sur [ENTER] pour afficher les graphes de fonction incorporés.
- 2. Après saisie d'une fonction de type B et de variables (sauf x,y)/autres valeurs numériques, appuyez sur [ENTER] pour en construire le tracé graphique numérique.
- 3. Après saisie d'une fonction de type A, appuyez sur [ENTER] pour afficher les graphes de fonction incorporés.
- 4. Après saisie d'une fonction de type A, appuyez successivement sur°uAns°vet [ENTER] pour construire le graphe de la fonction en cours.
- 5. Après saisie de la variable Y, appuyez sur [ENTER] pour construire le graphe en fonction de sa valeur.
- 6. En saisissant [X] après la touche de fonction, la plage reste inchangée et la représentation graphique suivante est construite sans effacer l'affichage existant.
- Si la plage est modifiée après la construction graphique, les graphes et les expressions seront effacés.
- Les graphes seront effacés en tapant [CLS], auquel cas l'affichage fera apparaître Done ; ainsi les fonctions
- $[$   $\uparrow$   $]$   $]$   $\rightarrow$   $]$   $\rightarrow$   $]$  [Zoom x 2][Zoom /2][Zoom Org][X.Y][TRACE] ne sont pas utilisées dans la zone graphique.
- 1. Une fonction incorporée peut être utilisée à tout moment.
- 2. La plage est automatiquement spécifiée aux valeurs optimales.
- 3. Quand 2 graphes de fonctions incorporées sont saisis de manière répétée, le graphe précédemment affiché à l'écran est automatiquement effacé.

#### **5.8.1 Graphes de fonctions incorporées**

1. 21 graphes de fonctions incorporées (sin, cos, tan, sin<sup>-1</sup>, cos<sup>-1</sup>, tan<sup>-1</sup>, sinh, cosh, tanh, sinh<sup>-1</sup>, cosh<sup>-1</sup>, tanh<sup>-1</sup>, LOG, LN, 10X, eX, X-1, X3, X2,  $\sqrt{ }$ , ).

2. En modes RAD, GRAD, la valeur de la plage de chaque fonction incorporée doit être convertie automatiquement.

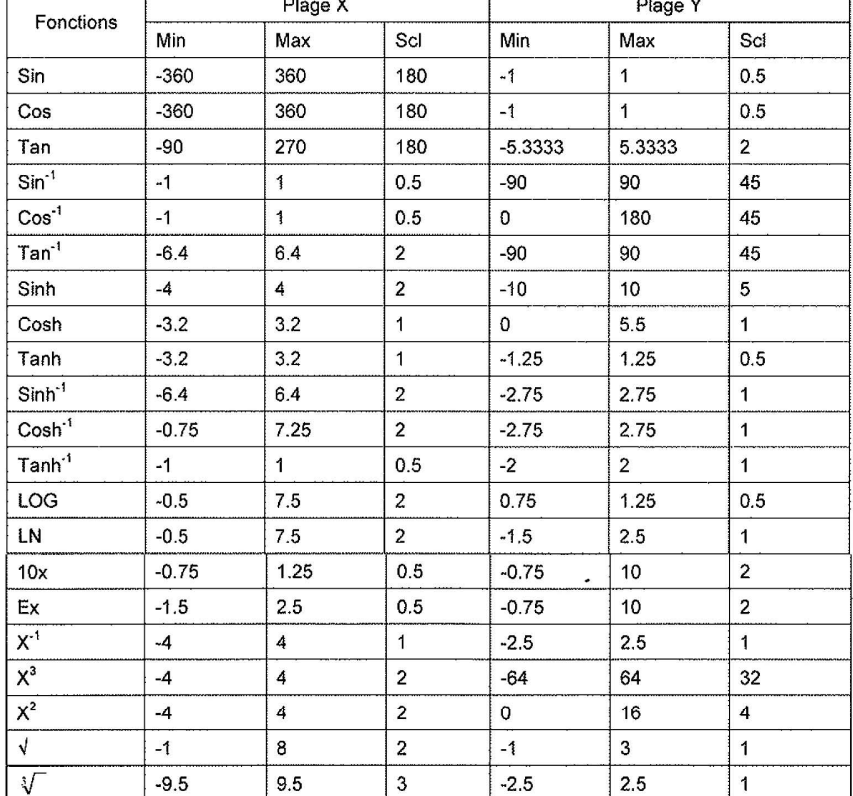

#### Exemple 1

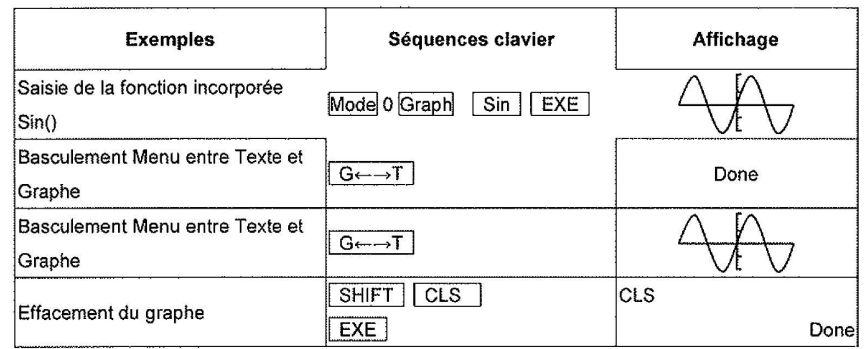

#### **5.8.2 Spécification de la plage**

Spécification de la plage des dimensions graphiques : [Range] 1. Appuyez deux fois sur [Range] : le menu quitte le statut Plage ; à l'ultime étape, le fait d'appuyer sur [EXE] permet aussi de sortir du menu [Range]. 2. Valeurs initiales : X min=-3.2, X max=3.2, X scl=1, Y min=-2, Y max=2, Y scl=1 Exemple : Entrer les valeurs

Séquences clavier Affichage Range  $Xmin =$  $-3.2$  $\overline{(-)}$  5 EXE  $X$ max=  $3.2$  $\overline{5$   $EXE}$ Xscl=  $\mathbf{1}$  $2$   $EXE$ Ymin≈  $-2$  $\boxed{(-)}$  10 EXE  $Y$ max= 2 10 EXE Yscl=  $\mathbf{1}$ 2 EXE

#### **5.8.3 Zoom graphique**

Zoom x2 : agrandit le graphe d'un facteur 2 sur les coordonnées x et y.

Zoom /2 : réduit le graphe d'un facteur 2 sur les coordonnées x et y.

Zoom Org : restaure à sa taille initiale le graphe agrandi ou réduit.

Quand la fonction zoom est exécutée à la taille maximale/minimale de l'écran, il n'y a pas de modification des limites d'affichage graphique.

Exemple 3

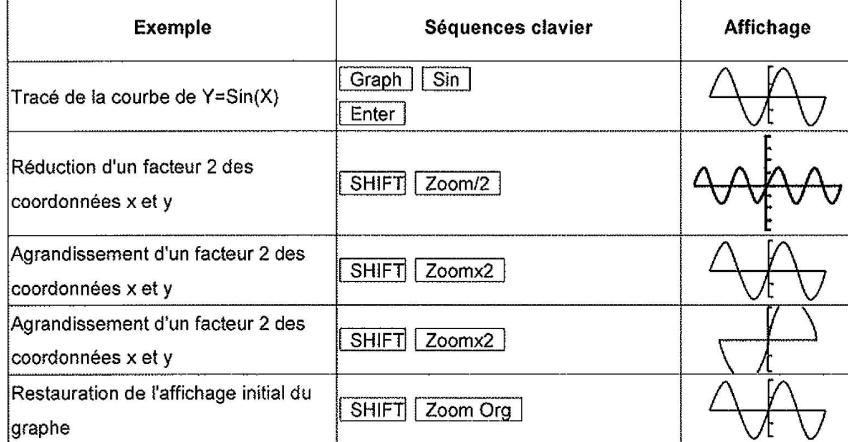

Remarque : pour exécuter "GRAPH Y=SIN(X)" et construire le graphe, vous devez tout d'abord définir la Plage (-360, 360, 0, -1.25, 1.25, 0.5) conformément aux dispositions du paragraphe "Spécification de la Plage".

#### **5.8.4 Fonction TRACE**

1. La valeur des coordonnées du graphe est affichée simultanément à son tracé à l'écran.

2. Le pointeur ne se déplace pas à intervalles fixes. Il suit les points qui s'affichent à l'écran. Les valeurs affectées aux coordonnées sont donc approchées.

3. La fonction Trace n'est valide qu'aussitôt après la construction d'un graphe. En présence de graphes superposés, appuyez sur [Trace] pour exécuter la fonction Trace du dernier graphe.

4. Une fois exécutée dans une autre expression, la fonction Trace du graphe ne peut plus l'être à nouveau.

5. Toute modification de la plage du graphe décrit efface l'expression et le graphe; l'écran est aussi effacé.

6. L'affichage du pointeur à l'écran désactive  $[$   $\uparrow$   $]$ ,  $[$   $\downarrow$   $]$ ; les touches  $[$   $\rightarrow$   $]/[$   $\rightarrow$   $]$  permettent de déplacer le pointeur.

7. Basculement entre les coordonnées x et y.

8. [X.Y] sont désactivés si le pointeur n'est pas affiché au menu.

Exemple 4

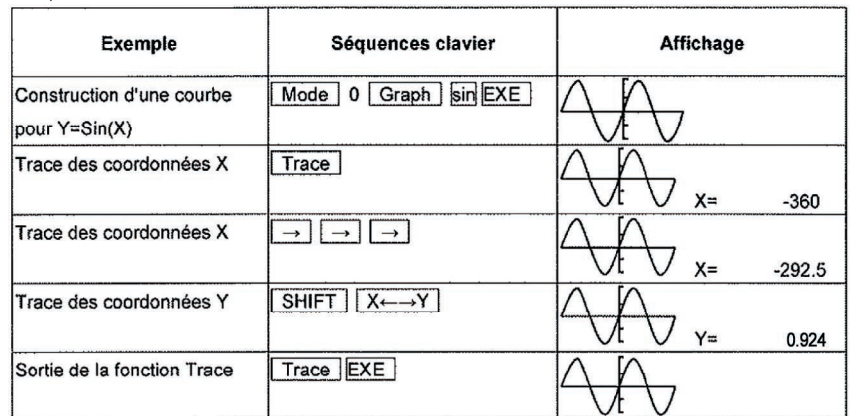

Remarque : Pour le passage de l'affichage de X à l'affichage de Y, utilisez la touche SHIFT puis TRACE.

#### **5.8.5 Fonction de déplacement de graphe**

Déplacez le graphe avec les touches  $[\quad \quad ]/[\quad \quad ]/[\quad \leftarrow ]/[\quad \leftarrow ]/[\quad \quad \quad ]$ . Le déplacement du graphe s'opère avec les touches  $[\ \ \ \ \ ]/[\ \ \ \ ]$  par quart de zone d'écran. Le déplacement du Graphique s'opère avec les touches  $[ \leftarrow ]/[- \leftarrow ]$  par quart de zone d'écran L'échelle des coordonnées x et y est maintenue quand le graphe est déplacé avec les touches  $[\uparrow]/[\downarrow]/[\downarrow]$ Exemple 5

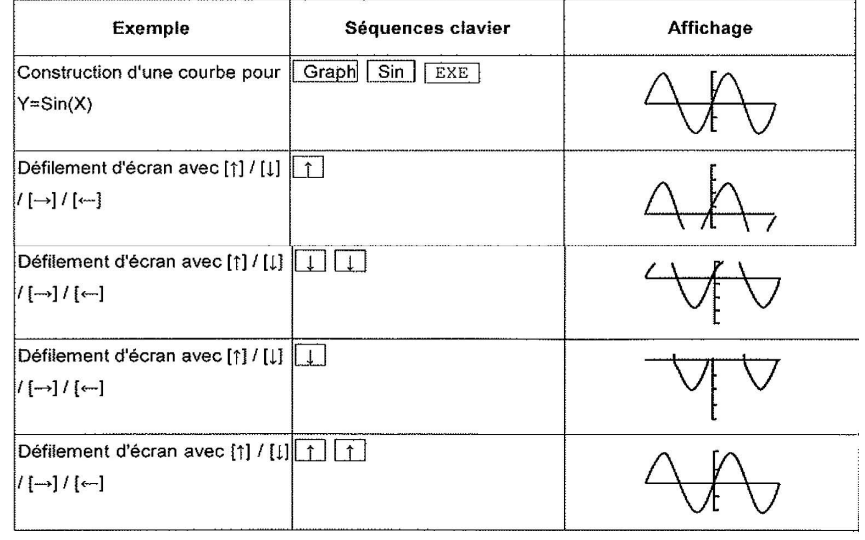

#### **Autres fonctions spéciales**

#### **6.4.1 Omission du signe de multiplication.**

En saisie d'équations, vous avez la possibilité d'omettre le signe de multiplication dans les cas suivants: Devant les fonctions suivantes: sin, cos, tan, sin<sup>-1</sup>,cos<sup>-1</sup>, tan<sup>-1</sup>, sinh, cosh, tanh, sinh<sup>-1</sup>, cosh<sup>-1</sup>, tanh<sup>-1</sup>, log, ln, 10<sup>x</sup>, e<sup>x</sup> Exemples : 2sin30, 10log2, etc. Devant des nombres fixes, des variables Exemples :  $2\pi$ , 3AB, etc. Devant des parenthèses Exemples : 3(4+7), (A+1)(B+2), etc.

#### **6.4.2 Fonction Réexécution**

Touches  $\left(\frac{1}{\sqrt{1-\frac{1}{n}}}\right)$ 

Les mêmes données peuvent être déroulées avec les touches  $\left(\rightarrow\right),\rightarrow$  à gauche et à droite. Les indicateurs < >, < > apparaissent à l'écran : < > signale les données figurant à droite du menu, curseur actif  $inclus et < \rightarrow$  signale les données qui figurent à gauche, curseur actif inclus. com : déroule à gauche les caractères alphabétiques:  $\left(\rightarrow\right)$  : déroule à droite les caractères alphabétiques.

La fonction  $\left(\rightarrow\right)$  ,  $\left(\rightarrow\right)$  est la répétition.

Le curseur ne permet pas d'appuyer sur  $\left(\overline{+}\right)/\left(\overline{-}\right)$  au début/à la fin d'une chaîne de caractères. Touches  $\Box$  /  $\Box$ 

Dans chaque menu, appuyez sur  $\left(\begin{array}{c} \downarrow \end{array}\right)$ .  $\left(\begin{array}{c} \downarrow \end{array}\right)$ . Le système passe alors en mode Survol et les données seront affichées à partir du premier caractère alphabétique de celles de la page; l'indicateur  $\langle \pmb{\rightharpoonup} \rangle$  désigne les données figurant en haut du menu, curseur actif inclus; l'indicateur  $\langle \rangle$  > signale les données qui figurent en bas, curseur actif inclus.

 $\overline{(*)}$ : Défilement de la page-écran vers le haut ;  $\overline{(*)}$  : défilement de la page-écran vers le bas. Si le système ne comporte pas de données page, l'écran ne peut faire apparaître les indicateurs  $\langle \uparrow \rangle, \langle \downarrow \rangle, \uparrow$ qui sont désactivés. La fonction  $\left(\begin{array}{c} \uparrow \end{array}\right)$ ,  $\left(\begin{array}{c} \downarrow \end{array}\right)$  est la répétition.

#### **6.4.3 Fonction Réponse**

Cette calculatrice dispose d'une fonction de réponse qui enregistre les résultats du plus récent calcul. Dès qu'une valeur numérique ou une expression numérique a été saisie et que la touche  $\overline{C}$  EXE a été enfoncée, cette fonction en mémorise le résultat. Pour rappeler la valeur mémorisée, appuyez sur ANS : l'indicateur "Ans" apparaît à l'écran.

La valeur peut être utilisée dans les calculs ultérieurs.

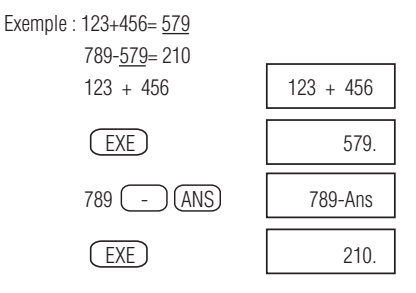

Remarque : la mise hors tension de la calculatrice n'efface pas la mémoire Réponse.

#### Copyright © Lexibook 2006 Copyright © Lexibook 2006<br>**31** Separate Separate Copyright © Lexibook 2006

#### **6.4.4 Fonction de calcul continu**

Les calculs sont finalisés par la touche EXE. Les résultats obtenus peuvent être utilisés dans les calculs ultérieurs. Exemple : calcul de ÷6.34 après 5x2.3=11.5

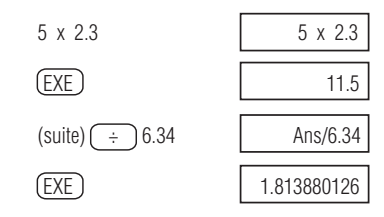

#### **6.4.5 Fonction de mise hors tension automatique**

La calculatrice se met automatiquement hors tension en l'absence de pression exercée sur une touche dans un délai d'environ 6 minutes. La calculatrice se met également automatiquement hors tension quand l'action sur une touche n'est suivie d'aucune opération dans un délai d'environ 6 minutes.

#### **6.5 Informations d'erreurs**

#### **6.5.1 ERREUR de domaine**

Le message Domain ERROR apparaît à l'écran quand les circonstances suivantes se vérifient : On a cherché à effectuer des calculs sur les fonctions qui dépassent les limites prédéfinies.

#### **6.5.2 ERREUR de syntaxe**

Des erreurs de saisie ont été commises. Exemple :  $5(x)$   $(x)$  3  $EXE$ Dans ce cas, le message Syn ERROR s'affiche à l'écran. En présence d'un message d'erreur, appuyez sur ON/C pour effacer le message d'erreur: la calculatrice repasse alors en mode normal de fonctionnement; appuyez  $\overline{\text{sur}}$ ,  $\overline{(*)}$ ,  $\overline{(*)}$ ,  $\overline{(*)}$  pour afficher l'expression, scruter les erreurs et les corriger.

#### **6.5.3 ERREUR de dépassement de capacité (OVERFLOW Er)**

Le résultat, qu'il soit intermédiaire ou final, dépasse la valeur ±9,9999999999x10<sup>99</sup>

**6.5.4 DIVIDE BY 0**  On a cherché à diviser par 0.

#### **6.6 Priorité des calculs**

La calculatrice fait appel à une logique algébrique réelle pour calculer les éléments d'une formule dans l'ordre suivant: 1. Parenthèses 2. P  $\rightarrow$  Rx, P  $\rightarrow$  Ry, R  $\rightarrow$  P $\theta$ , R  $\rightarrow$  Pr 3. Fonctions de type A Ces fonctions sont celles qui requièrent de saisir une valeur avant d'appuyer sur la touche Fonction. x<sup>2</sup>, x<sup>-1</sup>, x!, %, D<sup>0</sup>M'S' 4. Puissance/racine : x<sup>y</sup>, 5. Fractions : a<sup>b</sup>/-c 6. Forme abrégée d'une multiplication de variables composées et de constantes. 7. Fonctions de type B Ces fonctions sont celles qui impliquent d'appuyer sur la touche Fonction avant de saisir une valeur.  $\sqrt{\ }$ ,  $\sqrt[3]{\ }$ , sin, cos, tan, sin<sup>-1</sup>, cos<sup>-1</sup>, tan<sup>-1</sup>, sinh, cosh, tanh,  $sinh^{-1}$ , cosh<sup>-1</sup>,  $tanh^{-1}$ , log, ln, 10<sup>x</sup>, e<sup>x</sup>, (-), Neg, Not. 8. Forme abrégée d'une multiplication placée devant une fonction de type B Exemples : 2Sin5, Alog3, etc. 9. Permutation, combinaison : nPr, nCr 10. x, /  $11. + -$ 

12. Opérateurs and, not

13. Opérateurs or, xor, xnor

En présence de séries comportant des fonctions de même priorité, l'exécution se fait de droite à gauche pour: ex Incos25  $\rightarrow$  ex{ln (cos25) }. Sinon, elle s'opère de gauche à droite.

#### **6.7 Constantes physiques**

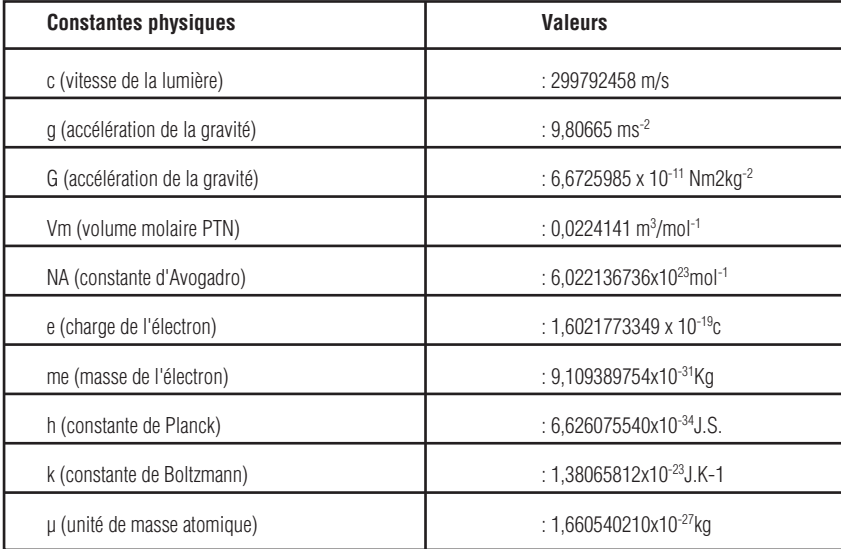

#### **Remplacement de la pile et précautions**

Si l'écran s'assombrit ou s'estompe, remplacez la pile usée par une pile neuve conformément aux instructions suivantes :

Mettre la calculatrice hors tension.

Retirer le couvercle du compartiment de la pile.

Remplacer la pile CR2032, puis remettre en place le couvercle du compartiment de la pile. Appuyer sur la touche AC pour mettre la calculatrice en marche.

Précautions à observer :

- Ne pas laisser de piles à la portée des enfants.
- Ne pas mélanger des piles neuves avec des piles usagées, ni des piles de marques différentes (ou de types différents de la même marque).
- Ne pas mélanger des piles rechargeables avec des piles non rechargeables.
- Insérer les piles en respectant les symboles de polarité (+ et -).

#### **Important:**

Lors du remplacement des piles, prenez soin de les jeter conformément à la réglementation en vigueur. Pour cela, déposez-les dans un endroit prévu à cet effet, afin d'assurer leur recyclage de façon sûre et dans le respect de l'environnement. Abstenez-vous de les brûler ou de les enterrer.

#### Copyright © Lexibook 2006 Copyright © Lexibook 2006<br>**33** Separation of the copyright © Lexibook 2006

#### **Consignes de manipulation**

#### **8.1 Consignes de manipulation**

Veuillez observer les consignes suivantes, garantes d'une utilisation sans danger : Éviter de déformer la calculatrice en la glissant dans une poche. Ne pas exercer de pression inutile sur la calculatrice ni la lancer. Ne pas ranger ni laisser la calculatrice dans un endroit à température instable, humide ou très poussiéreux. Essuyer la calculatrice avec un chiffon doux et sec. N'utiliser aucun chiffon humide ni aucun liquide.

#### **8.2 Traitement des circonstances exceptionnelles**

L'exposition de la calculatrice en marche à une haute tension ou à un choc peut causer un dysfonctionnement. Dans ces circonstances, il vous faudra appuyer sur le bouton "RESET" situé au dos de l'appareil. Remarque : Toute pression sur RESET provoque la perte totale des données enregistrées en mémoire.

#### **Garantie**

Ce produit est couvert par notre garantie de deux ans. Pour toute mise en œuvre de la garantie ou de service après vente, vous devez vous adresser à votre revendeur muni de votre preuve d'achat. Notre garantie couvre les vices de matériel ou de montage imputables au constructeur à l'exclusion de toute détérioration provenant du non respect de la notice d'utilisation ou de toute intervention intempestive sur l'article (telle que démontage, exposition à la chaleur ou à l'humidité…).

Notes : la garantie ne couvre pas le bris de l'écran LCD. Veuillez garder ce mode d'emploi, il contient d'importantes informations. Dans un souci constant d'amélioration, nous pouvons être amenés à modifier les couleurs et les détails du produit présenté sur l'emballage.

Référence : GC500 Garantie 2 ans

> ©2006 LEXIBOOK® Conçu en Europe – Fabriqué en Chine

LEXIBOOK S.A 2, avenue de Scandinavie 91953 Courtaboeuf Cedex France Assistante technique : 0892 23 27 26 (0,34 € TTC/Min) Site Internet : www.lexibook.com

#### Informations sur la protection de l'environnement

Tout appareil électrique usé est une matière recyclable et ne devrait pas faire partie des ordures ménagères! Nous vous demandons de bien vouloir nous soutenir en contribuant activement au ménagement des ressources et à la protection de l'environnement en déposant cet appareil dans des sites de collecte (si existants).

C F 网